# *INTEGRATED CIRCUITS*

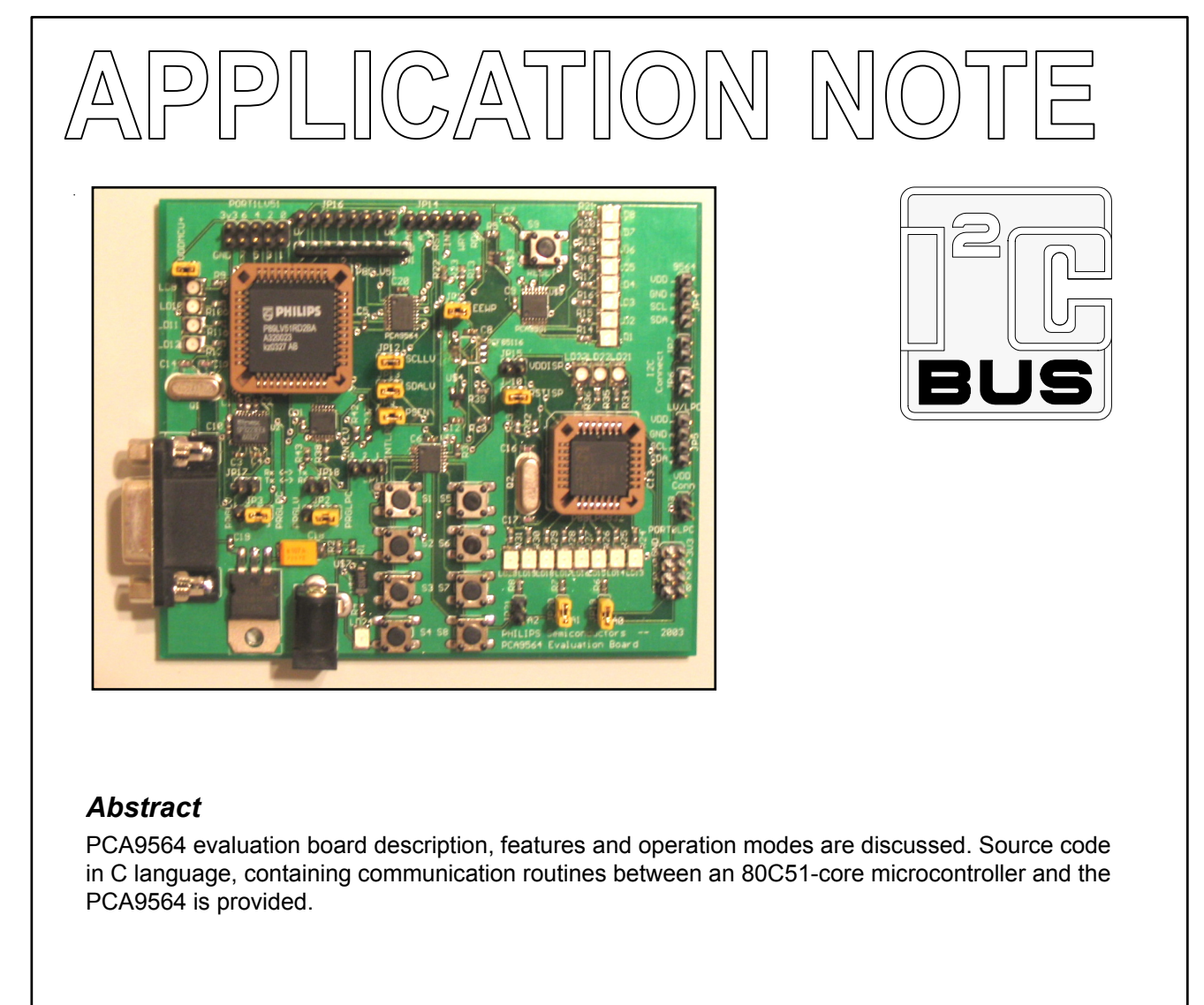

# **AN10149**  PCA9564 Evaluation Board

Bauke Siderius **Application Engineer** 

Jean-Marc Irazabal PCA Technical Marketing Manager Paul Boogaards Sr. Field Application Engineer

2004 Aug 19

**Philips Semiconductors** 

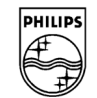

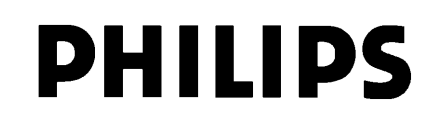

# **TABLE OF CONTENTS**

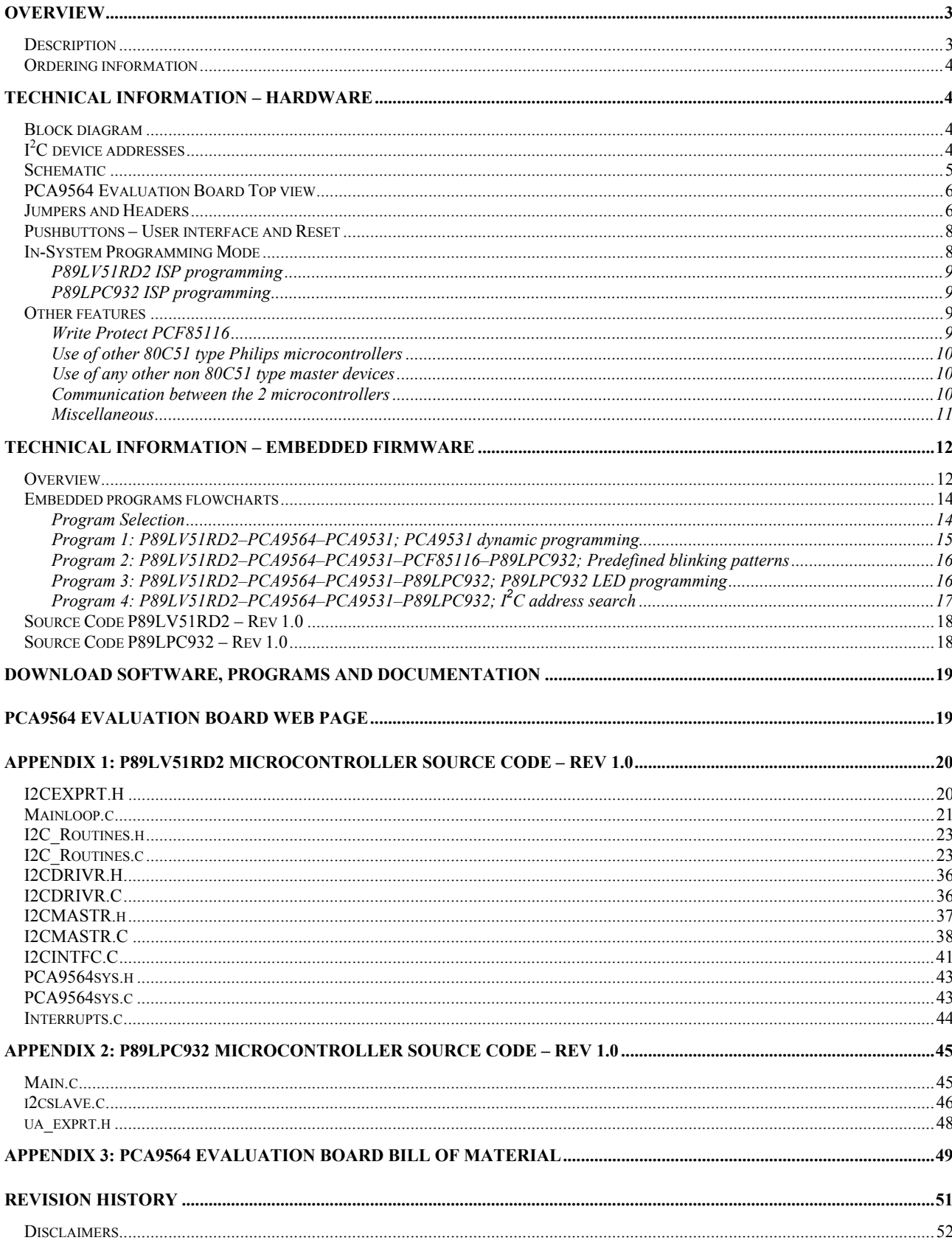

# **OVERVIEW**

### *Description*

The PCA9564 Evaluation Board demonstrates the Philips PCA9564 I<sup>2</sup>C-bus controller's ability to interface between a master (connected to its parallel bus and its control signals) and any master and slave devices connected to its  $I^2C$ -bus. The evaluation board is populated with the following devices and functions:

- **Philips P89LV51RD2** microcontroller connected to the PCA9564 8-bit parallel port and control signals. It is used as the master controlling the other devices on the board with the embedded firmware. It can also be used as a slave device with an appropriate program loaded.
- Philips PCA9564 I<sup>2</sup>C-bus controller interfacing between the P89LV51RD2 and the I<sup>2</sup>C-bus.
- **Philips PCA9531**  $I^2C$  8-bit LED dimmer used as an  $I^2C$  target slave device for the P89LV51RD2/PCA9564.
- **Philips P89LPC932** microcontroller connected to the  $I^2C$ -bus. It can act as either a target slave device with the default P89LV51RD2 firmware programs or as a master connected to the  $I<sup>2</sup>C$ -bus through some stored user definable routines.
- **Philips PCF85116** 16 kbits (2KB) I<sup>2</sup>C EEPROM used to store information that can be used by the evaluation board firmware.
- **Philips PCA9554A** I<sup>2</sup>C 8-bit GPIO acting as interface / keyboard between the user and the P89LV51RD2
- **Sipex SP3223** RS-232 transceiver allows the P89LV51RD2 and the P89LPC932 devices to be in-system programmed through a personal computer's serial port.

An external 9 V DC power supply is used to provide power to the 3.3 V on-board voltage regulator. The P89LPC932 and P89LV51 are both limited to a 3.3 V supply voltage.

The evaluation board can be used in different ways:

- 1. Stand-alone mode: 4 default firmware programs are stored in the P89LV51RD2 (master) and the P89LPC932 (slave). No external hardware or software is required. The firmware allows the user to execute some applications where data and control traffic is automatically generated in both directions between the P89LV51RD2 and the PCA9564 on one side and the PCA9564 and the  $\overline{I}^2C$  devices on the other side (PCA9531, PCF85116, P89LPC932 and PCA9554A). The user, through an 8-switch interface, can control the routines and the execution of the commands. The embedded firmware provides master mode examples (transmitter and receiver). Code is written in C language and can be used with any 80C51-type microcontroller. The embedded firmware can be downloaded from the www.standardproducts.philips.com website which the user can modify as required.
- 2. Program the microcontroller(s) with compiled files ("Hex" files) through the ISP (In-System Programming) interface. This mode allows a user to program the microcontroller(s) with additional applications and programs. Code programming is not required and the "Hex" file(s) can be loaded to the microcontroller(s) by using Flash Magic, Windows based free software from the Embedded Systems Academy, sponsored by Philips Semiconductors (http://www.esacademy.com/software/flashmagic/). "Hex" files can be downloaded from the www.standardproducts.philips.com website. "Hex" files can be the manufacturing default embedded program (explained above) or any evaluation/demo program that will be developed for this specific board.
- 3. Use the full flow using 8051 software development tools: C code generation or Assembler code generation, program debugging, compilation and program loading the targeted microcontroller to develop specific applications using the PCA9564 evaluation board and optional  $I^2C$  devices daughter cards. Free evaluation software from American Raisonance allowing up to 4 kbits of code can be used.
- 4. Use any emulator, microcontroller, microprocessor or DSP instead of the Philips P89LV51RD2. To do that, the new master needs to be connected to the 8-bit parallel port and control signals headers and the P89LV51RD2 needs to be removed from its socket.

For more information about program files and software that is required, refer to the paragraphs "Download software, programs and documentation" and "PCA9564 evaluation board web page".

### *Ordering information*

The complete PCA9564 evaluation board Kit consists of the:

- PCA9564 evaluation board
- 9 V DC power supply
- DB-9 connector

Kit can be obtained through your local Philips Semiconductors Sales organization. It can also be obtained via email at i2c.support@philips.com.

# **TECHNICAL INFORMATION – HARDWARE**

### *Block diagram*

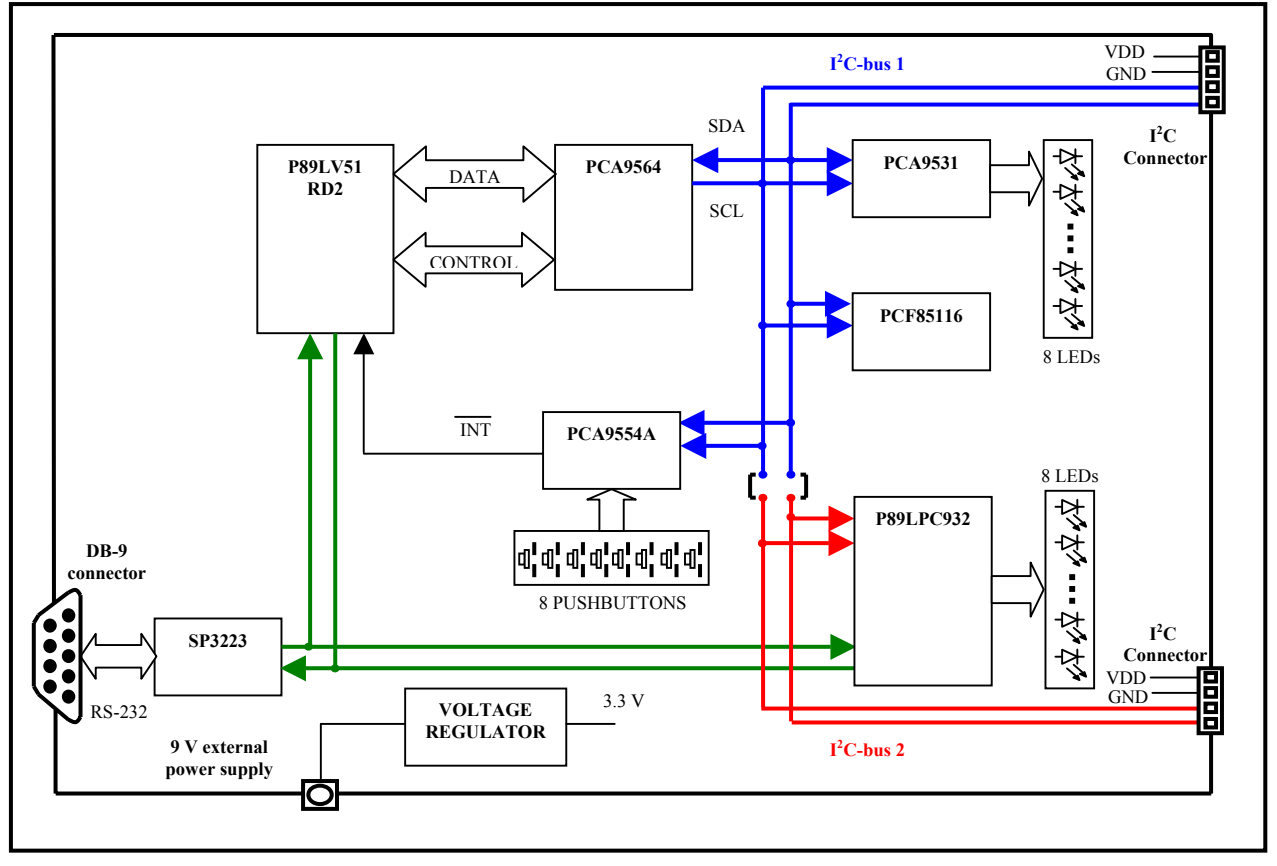

**Figure 1. Evaluation board block diagram** 

### *I 2 C device addresses*

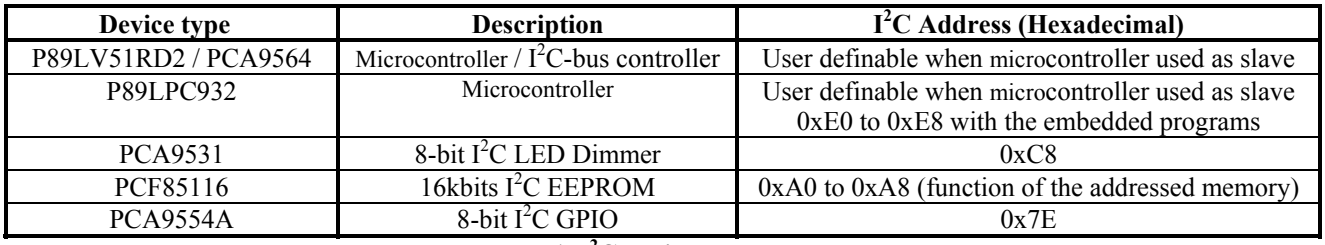

**Table 1. I2 C device addresses** 

### *Schematic*

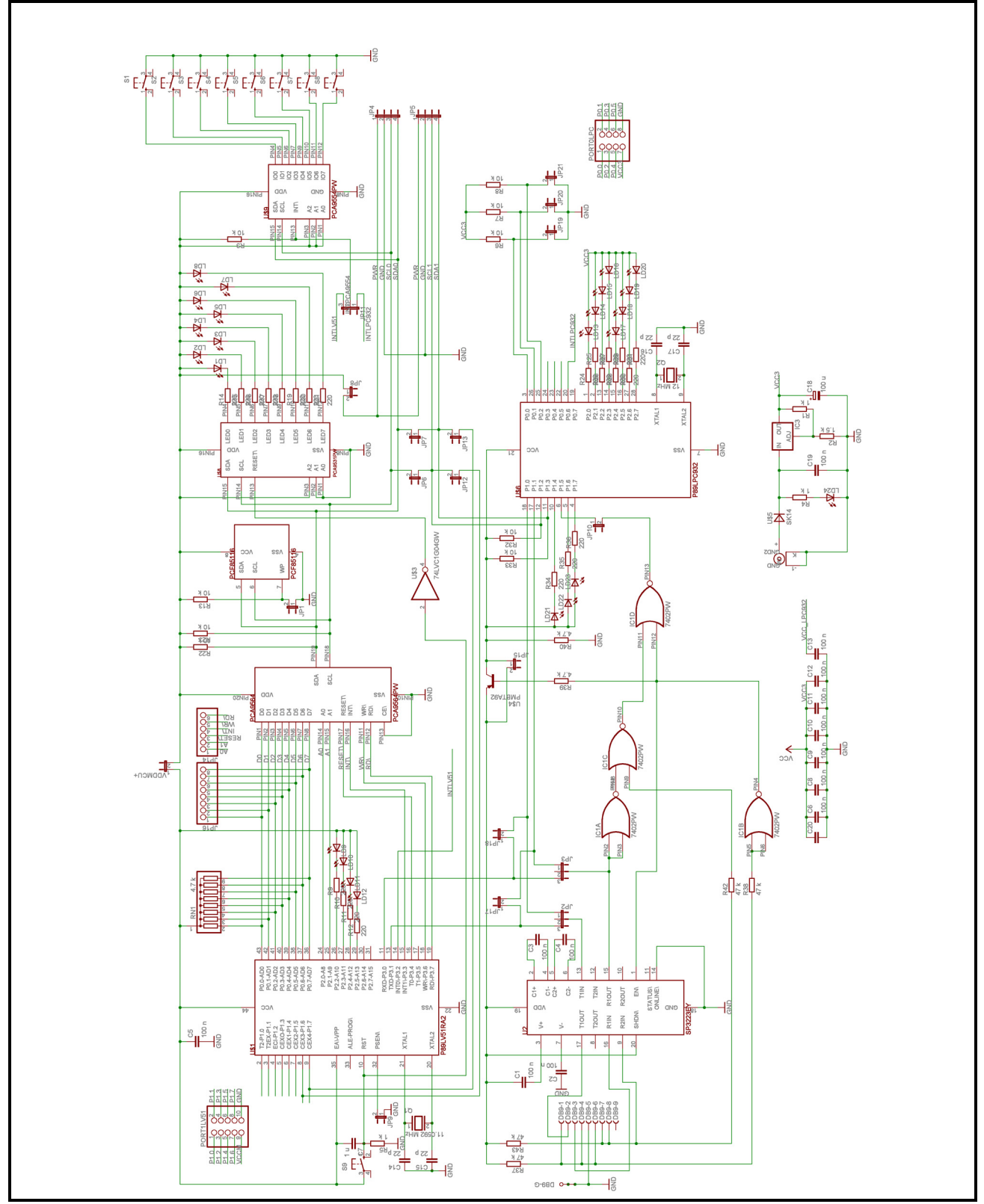

**Figure 2. PCA9564 Evaluation Board Schematic** 

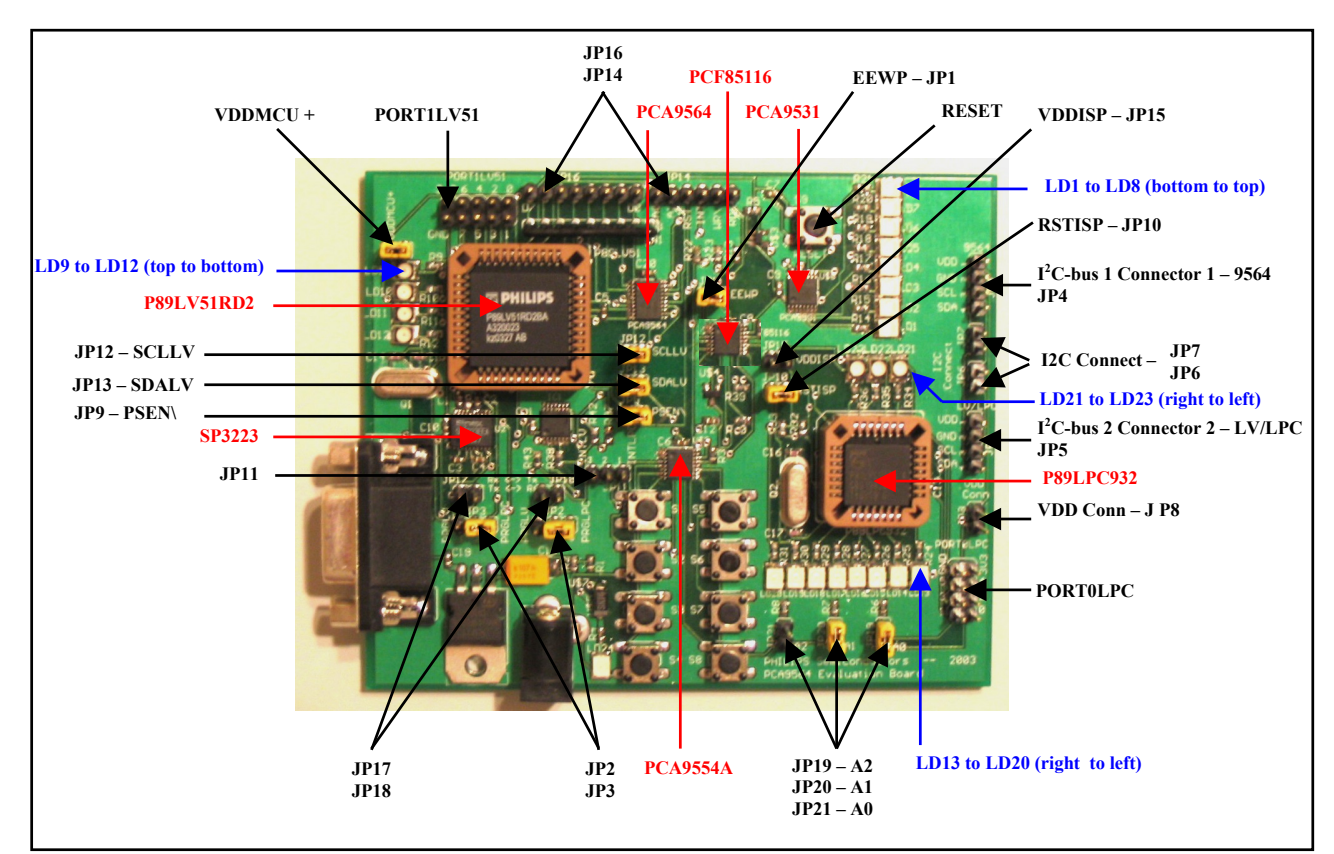

### *PCA9564 Evaluation Board Top view*

**Figure 3. PCA9564 Evaluation Board Top View** 

### *Jumpers and Headers*

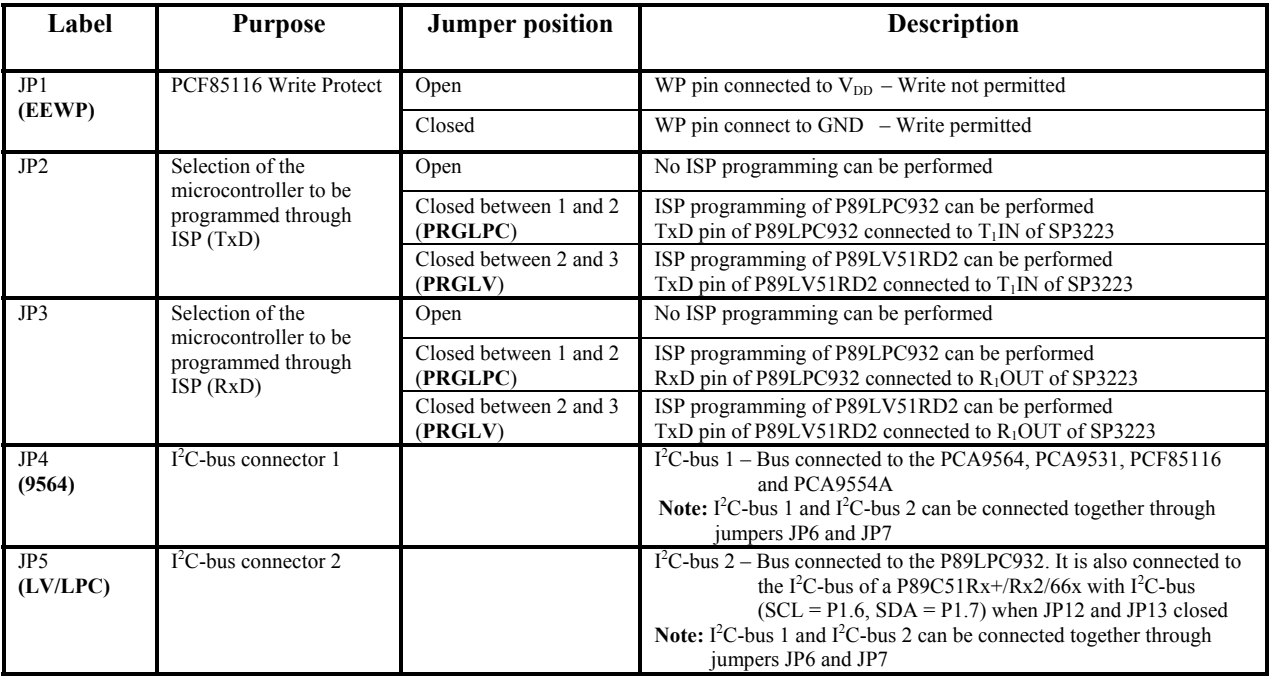

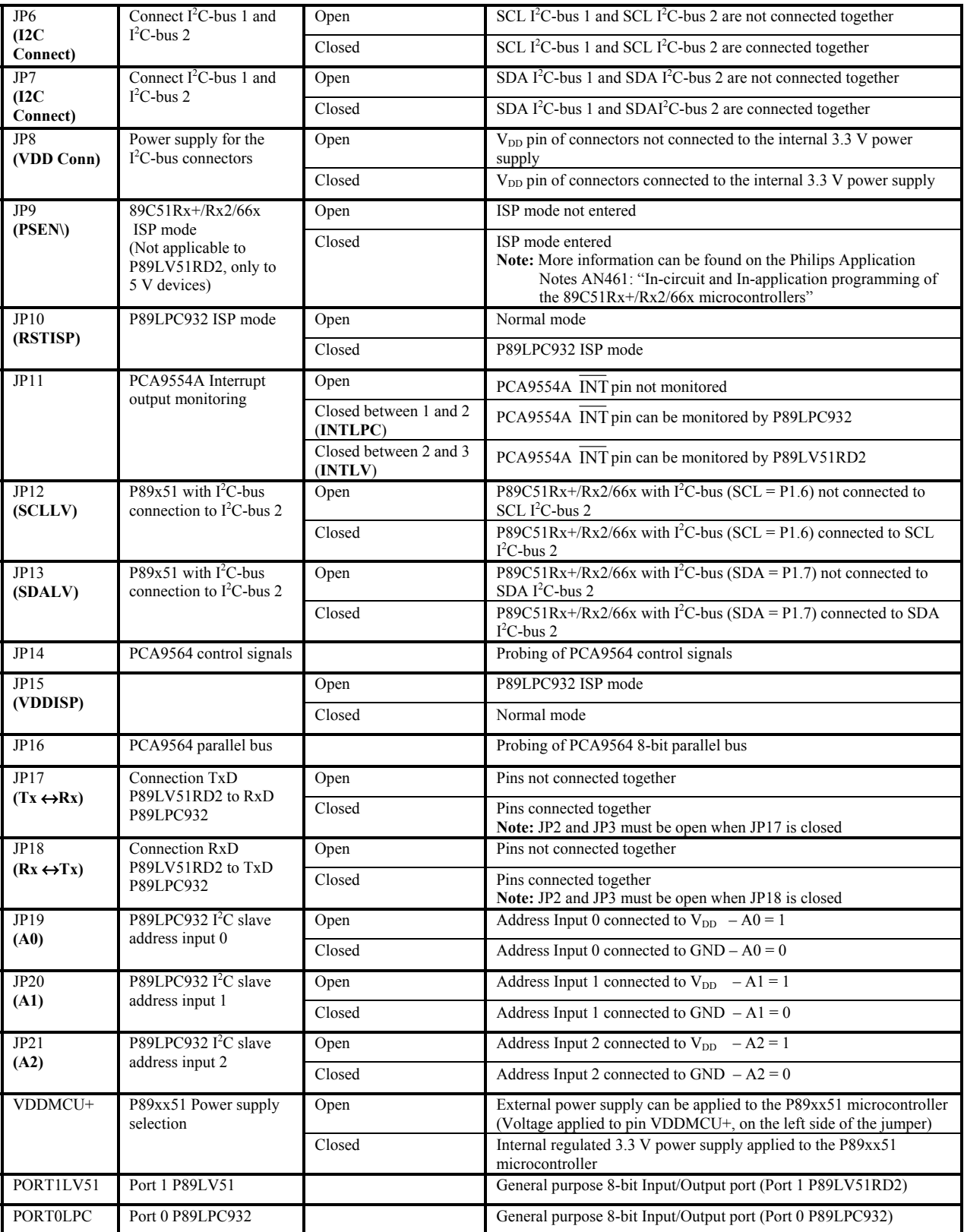

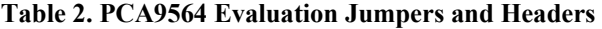

### *Pushbuttons – User interface and Reset*

Pushbuttons S1 to S8:

They are connected to the 8 inputs of the PCA9554A,  $I^2C$  General Purpose Input Output device and can be used as an interface between the user and the microcontroller(s) to perform actions such as program selection, user definable events …

The microcontroller(s) can either:

- **Poll the PCA9554A** in order to read the input register and the state of the switches.
	- Reading of the input port is performed by:
	- 1. Sending the PCA9554A I<sup>2</sup>C address with a Write command followed by 0x00 (Input register pointer).
	- 2. A Re-Start Command followed by the PCA9554A I<sup>2</sup>C address with a Read command.
	- 3. Reading the input port register byte from the PCA9554A.
- **Monitor the PCA9554A Interrupt output pin** in order to detect change(s) in the switches. When one or more input change states:
	- 1. The PCA9554A Interrupt output will go LOW, thus indicating to the microcontroller that a switch has been pressed and the Interrupt service routine needs to be initiated.
	- 2. The microcontroller can then perform the same reading sequence as explained above in order to determine which input changes state. Reading the PCA9554A will automatically clear its interrupt.

Pushbuttons can be used in 2 different modes with the embedded programs:

- **Single shot mode:** a single push then release is detected. The action associated with the pushbutton is executed once.
	- 1. An Interrupt is detected by the master (P89LV51RD2) when a pushbutton is pressed.
	- 2. P89LV51RD2 initiates a read of the PCA9554A input register (first snapshot).
	- 3. P89LV51RD2 initiates a second reading of the PCA9554A input register (second snapshot) about 750 ms later.

If the second reading indicates a pushbutton idle condition, then the action read the first time is performed once.

- **Permanent push mode:** the user keeps the pushbutton pushed and the master executes the associated command until the pushbutton is released again.
	- 1. An Interrupt is detected by the master (P89LV51RD2) when a pushbutton is pressed
	- 2. P89LV51RD2 initiates a read of the PCA9554A input register (first snapshot)
	- 3. P89LV51RD2 initiates a second read of the PCA9554A input register (second snapshot) about 750 ms after

If the second read is the same as the first one, then the master will continue to poll the PCA9554A input register and execute the associated command until the user releases the pushbutton.

**Notes:**

- Connection of the PCA9554A Interrupt pin to the P89LV51RD2 or to the P89LPC932 is done through jumper JP11.
	- a) JP11 between 1 and 2 connects the PCA9554A Interrupt pin to the P89LPC932 device
	- b) JP11 between 2 and 3 connects the PCA9554A Interrupt pin to the P89LV51 device
- Polling or interrupt monitoring of the PCA9554A by the P89LPC932 microcontroller requires having jumpers JP6 and JP7 closed. I<sup>2</sup>C-bus 1 and I<sup>2</sup>C-bus 2 need to be connected together since the PCA9554A is located on  $I^2C$ -bus 1.
- Pushbutton S9:

Pushbutton S9 (RESET), when pressed, performs a reset to both P89LV51RD2 and PCA9531 devices to their power up default states. It is also used to enter and exit the P89LV51RD2 ISP mode (for more detail, refer to the paragraph "In-System Programming Mode".

### *In-System Programming Mode*

P89LV51RD2 and P89LPC932 devices have a built-in ISP (In-System Programming) algorithm allowing them to be programmed without the need to remove them from the application. Also, a previously programmed device can be erased and reprogrammed without removal from the circuit board. In order to perform ISP operations, the microcontroller is powered up in a special "ISP mode". ISP mode allows the microcontroller to communicate with an external host device through the serial port, such as a PC or terminal. The microcontroller receives commands and data from the host, erases and reprograms code memory, etc. Once the ISP operations have been completed, the device is reconfigured so that it will operate normally the next time it is either reset or power cycled.

ISP programming for both devices can be done using Flash Magic. Flash Magic is a free, powerful, feature-rich Windows application that allows easy programming of Philips Flash microcontrollers. Flash Magic uses Intel Hex files as input to program the targeted device. For download information, refer to the paragraph "Download software, programs and documentation".

#### **P89LV51RD2 ISP programming**

- a) Set jumpers JP2 and JP3 to target P89LV51RD2 device: both jumpers connected between 2 and 3
- b) Connect the DB-9 cable between the PC serial port and the PCA9564 evaluation board DB-9 connector
- c) Enter the P89LV51RD2 ISP mode as requested in the Flash Magic pop up window: This is done by pushing the RESET pushbutton (S9) one time.
- d) Open Flash Magic and go through the five following steps:
- **Step 1:** Set the connection status and the type of microcontroller to be programmed: COM port, Baud Rate (9600), Device = 89LV51RD2
	- **Step 2:** Flash erasing (part or all)
	- **Step 3:** Select the Hex file to be loaded in the microcontroller
	- **Step 4:** Options to be set (Memory verification, Security bits...)
	- **Step 5:** Perform the operations described in the steps above (click on "START" button)
	- Programming of the blocks is displayed at the bottom of the Flash Magic window.
- e) Exit the P89LV51RD2 ISP mode when programming done ("Finished" displayed at the bottom of the Flash Magic window): This is done by pushing the RESET pushbutton one time again (S9)
- f) Once device programming has successfully been executed, the microcontroller can run the new program.

#### **P89LPC932 ISP programming**

- a) Set jumpers JP2 and JP3 to target P89LPC932 device: both jumpers connected between 1 and 2
- b) Connect the DB-9 cable between the PC serial port and the PCA9564 evaluation board DB-9 connector
- c) Enter the P89LPC932 ISP mode: This is done by setting the following jumpers:
	- JP10 (RSTISP) closed
	- JP15 (VDDISP) open
	- JP6 and JP7 (I2CConnect) open
	- JP12 (SCLLV) and JP13 (SDALV) open
- d) Open Flash Magic and go through the 6 following steps:
- **Step 1:** Set the connection status and the type of microcontroller to be programmed: COM port, Baud Rate (9600), Device = 89LPC932
	- **Step 2:** Go to: Options → Advanced Options → Hardware Config Check the box "Use DTR and RTX to enter ISP mode"
	- **Step 3:** Flash erasing (part or all)
	- **Step 4:** Select the Hex file to be loaded in the microcontroller
	- **Step 5:** Options to be set (Memory verification, Security bits...)
	- **Step 6:** Perform the operations described in the steps above (click on "START" button).
	- Programming of the blocks is displayed at the bottom of the Flash Magic window.
- e) Exit the P89LV51RD2 ISP mode when programming done ("Finished" displayed at the bottom of the Flash Magic window): This is done by setting:
	- JP10 (RSTISP) open
	- JP15 (VDDISP) closed
	- State of JP6, JP7, JP12 and JP13 are function of the program requirements
- f) Once device programming has successfully completed, exit from the ISP. The microcontroller is now ready to run the new program.

### *Other features*

#### **Write Protect PCF85116**

JP1 allows data protection in the PCF85116 EEPROM:

- JP1 open: data in the EEPROM is write protected
	- JP1 closed: writing to the EEPROM is allowed memory is not protected

#### **Use of other 80C51 type Philips microcontrollers**

Any Philips 80C51 microcontroller pin to pin compatible with the P89LV51Rx2 device can be used as to interface with the PCA9564.

- Power supply:
	- It can be chosen from:
		- The internal 3.3 V regulated voltage: Jumper VDDMCU+ closed

An external regulated voltage: Jumper VDDMCU+ open, external voltage applied to VCCMCU+

If an external voltage is applied to the microcontroller, digital signals interfacing with the PCA9564 will be pulled up to this external voltage value.

**Caution: Since the PCA9564 is 5.5 V tolerant, no voltage greater than 5.5 V must be applied to the VDDMCU+ pin.** 

• Microcontroller with built-in  $I^2C$  interface:

Port P1.6 (SCL) and P1.7 (SDA) can be connected to the internal  $I^2C$ -bus 2 (connector JP5) through jumpers JP12 and JP13.

- JP12 open: P1.6 not connected to SCL2
- JP12 closed: P1.6 connected to SCL2
- JP13 open: P1.7 not connected to SDA2
- JP13 closed: P1.7 connected to SDA2
- ISP mode:

ISP mode for P89C51Rx+/Rx2/66x devices can also be entered by forcing the /PSEN pin to LOW. This is performed through the jumper JP9.

- JP9 open: PSEN floating
- JP9 closed: PSEN forced to ground

### **Use of any other non 80C51 type master devices**

Any other non-80C51 type microprocessor, DSP, ASIC or emulator can be used with the PCA9564 evaluation board. When an external device is used:

- 1) Remove the P89LV51RD2 microcontroller from its socket
- 2) Apply the 8-bit parallel bus data on connector JP16. Built-in pull up resistors can be disconnected by opening the jumper VDDMCU+.

Note: RESET pushbutton (S9) cannot longer be used when VDDMCU+ is open

3) Apply PCA9564 control signals and monitor Interrupt pin (open drain output) on connector JP14

**Caution: Since the PCA9564 is 5.5 V tolerant, no voltage greater than 5.5 V must be applied to the parallel bus data and the control signals**

#### **Communication between the 2 microcontrollers**

- Communication through the  $I<sup>2</sup>C$ -bus:
	- Jumpers JP6 and JP7 allow to connect or split the  $I<sup>2</sup>C$ -bus in one same bus or 2 different buses.

I<sup>2</sup>C-bus 1 contains the following devices: P89LV51RD2/ PCA9564, PCA9531, PCF85116 and PCA9554A

I<sup>2</sup>C-bus 2 contains the following devices: P89LPC932, P89xx51 with built-in SCL/SDA (when jumpers JP12 and JP13 are closed).

- JP6 open: SCL Bus 1 and SCL Bus 2 are not connected together
- JP6 closed: SCL Bus 1 and SCL Bus 2 are connected together
- JP7 open: SDA Bus 1 and SDA Bus 2 are not connected together
- JP7 closed: SDA Bus 1 and SDA Bus 2 are connected together

Since the PCA9564 is a multi-master capable device, both microcontrollers can be a master in the same bus (when JP6 and JP7 closed). If both masters try to take control of the  $I<sup>2</sup>C$ -bus at the same time, an arbitration procedure will be performed between the P89LV51RD2/PCA9564 and the P89LPC932.

• Communication through RxD and TxD pins:

An additional non- $I^2C$  communication channel between the 2 microcontrollers is available through their RxD and TxD pins.

P89LV51 TxD pin can be connected to the P89LPC932 RxD pin through jumper JP17

- JP17 open: pins are not connected together
- JP17 closed: pins are connected together

P89LV51 RxD pin can be connected to the P89LPC932 TxD pin through jumper JP18

- JP18 open: pins are not connected together
- JP18 closed: pins are connected together

**Note:**

Jumpers JP2 and JP3 must be open when JP17 and JP18 need to be closed.

#### **Miscellaneous**

• Power supply for daughter cards connected to the  $I<sup>2</sup>C$ -bus connectors:

Jumper JP8 (VDD Conn), when closed, connect the  $V_{DD}$  pins in the two I<sup>2</sup>C-bus connectors (JP4 and JP5) to the internal 3.3 V regulated voltage, thus allowing daughter cards to be supplied directly by the main board

- JP8 open:  $V_{DD}$  pin in the two I<sup>2</sup>C-bus connectors is floating
- JP8 closed:  $V_{DD}$  pin in the two I<sup>2</sup>C-bus connectors is connected to the internal 3.3 V regulated voltage
- General purpose LEDs: Several LEDs are connected to the P89LV51RD2 and the P89LPC932 for debugging or general-purpose use. LD1 to LD8 are accessible by both microcontrollers through  $I<sup>2</sup>C$  by programming the PCA9531.

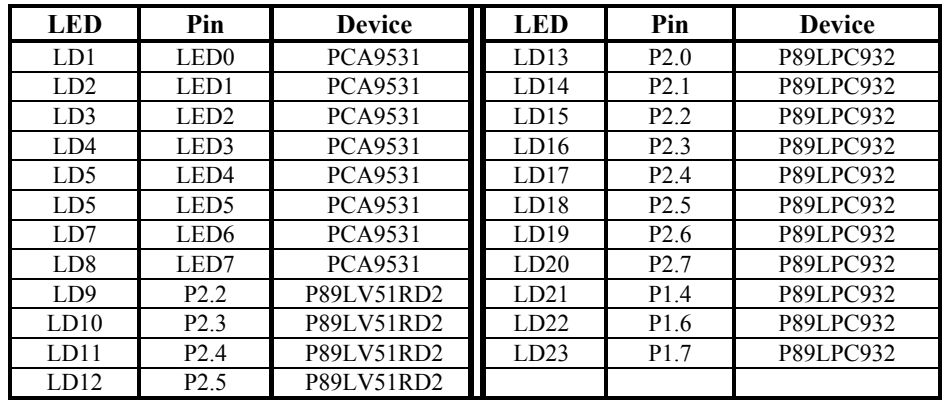

#### **Table 3. Evaluation board LEDs**

- General Purpose jumpers for P89LPC932: Jumpers JP19, JP20 and JP21 allows to force HIGH or LOW logic levels respectively on pins P0.0, P0.1 and P0.2 of the P89LPC932.
	- JPxx open: the corresponding port is set to HIGH
	- JPxx closed: the corresponding input port is set to LOW
	- General purpose headers for both microcontrollers:

PORT1LV51 and PORT0LPC headers allow to easily access to Port 0 of each device for monitoring or external control.  $V_{DD}$  and GND pins are also available.

**Note:** 

Header labeled "3v3" on PORT0LV51 is actually connected to VDDMCU+ pin. The voltage on this node can be externally supplied and is limited to 5.5 V.

# **TECHNICAL INFORMATION – EMBEDDED FIRMWARE**

### *Overview*

PCA9564 evaluation board is delivered with 4 different embedded firmware programs (Program 1 to Program 4) allowing the user to run simple applications in order to evaluate the PCA9564's capabilities, to monitor data and control signals with the P89LV51RD2 master, and the  $I^2C$  slave devices present in the evaluation board. Besides the external power supply, no external hardware or software is required to run those applications. Embedded programs are erased as soon as the microcontroller is reprogrammed with a different code. The embedded programs require programming of both P89LV51RD2 and P89LPC932 and "Hex" files can be downloaded from www.standardproducts.philips.com website. "Hex" files can be loaded to the microcontrollers by using their ISP mode with Flash Magic software. For more information about ISP mode and file downloading, refer to the paragraphs "In-System Programming mode" and "Download software, programs and documentation".

- Pushbuttons S1 to S8 allow program selection (S8) and initiate specific actions for each program (S1 to S7). PCA9554A is used to collect actions performed on the pushbuttons and inform the P89LV51RD2 that a reading routine to determine the nature of the action is requested. Pushing S8 does jump from one program to another (from Program 1 to Program 4, then again Program 1…).
- LD9 and LD10 display the number of the selected program
- LD11 and LD12 display program specific information

#### • **Program 1 (LD9 = OFF, LD10 = OFF): PCA9531 dynamic programming**

Program 1 uses the P89LV51RD2/PCA9564 as an  $I^2C$  master, the PCA9531 (with LD1 to LD8) as an  $I^2C$  slave to dynamically change blinking rates and output states.

LD1 to LD4 are programmed to blink at Blinking rate 0 (BR0), while LD5 to LD8 are programmed to blink at Blinking Rate 1 (BR1).

Actions on the pushbuttons:

- S1: Decrease blinking frequency for both BR0 and BR1 (single shot or permanent push modes)
- S2: Decrease duty cycle for both BR0 and BR1 (single shot or permanent push modes)
- S3: Select the Blinking Rate (BR0 or BR1) to be programmed through S1, S2, S5, S6 and S7
- S4: Reset the programming and program the LEDs to their default blinking frequency
- S5: Increase blinking frequency for both BR0 and BR1 (single shot or permanent push modes)
- S6: Increase duty cycle for both BR0 and BR1 (single shot or permanent push modes)
- S7: Program the LEDs to be OFF or blinking at BR0 or BR1
- S8: Jump to the next program (Program 2)

LD11 and LD12 provide the following information:

- $LD11 = OFF \rightarrow BR0$  programming selected (LD1 to LD4)
- LD11 = ON  $\rightarrow$  BR1 programming selected (LD5 to LD8)
- $LD12 = ON \rightarrow Default \, blinking \, rate \, set \, to \, the \, PCA9531$
- $LD12 = OFF \rightarrow PCA9531$  has been programmed by the user and blinking is different from default values

#### • **Program 2 (LD9 = ON, LD10 = OFF): Preprogrammed blinking patterns**

Program 2 uses the P89LV51RD2/PCA9564 as an I<sup>2</sup>C master, the PCF85116, the PCA9531 (with LD1 to LD8) and the P89LPC932 (with LD13 to LD20) as I<sup>2</sup>C slaves to display preprogrammed blinking patterns stored in the EEPROM.

For a specific selected pattern:

- a) Data used to program the PCA9531is read from the EEPROM. Data organization is shown in Figure 4.
- b) The PCA9531 is then programmed with the data previously read.

Action on the pushbuttons:

- S4: Scans the EEPROM in order to determine location of the different patterns (first and last cell numbers for each programmed pattern).
- S5: Select the pattern to be read from the EEPROM and to be programmed in the PCA9531. Scan of the EEPROM must be performed first before being able to select between the different patterns.
- S8: Jump to the next program (Program 3)

LD12 provides the following information:

- $LD12 = OFF \rightarrow Scan$  of the EEPROM not performed
- $LD12 = ON \rightarrow$  Scan of the EEPROM performed

LD13 to LD20 display the number of the pattern currently selected.

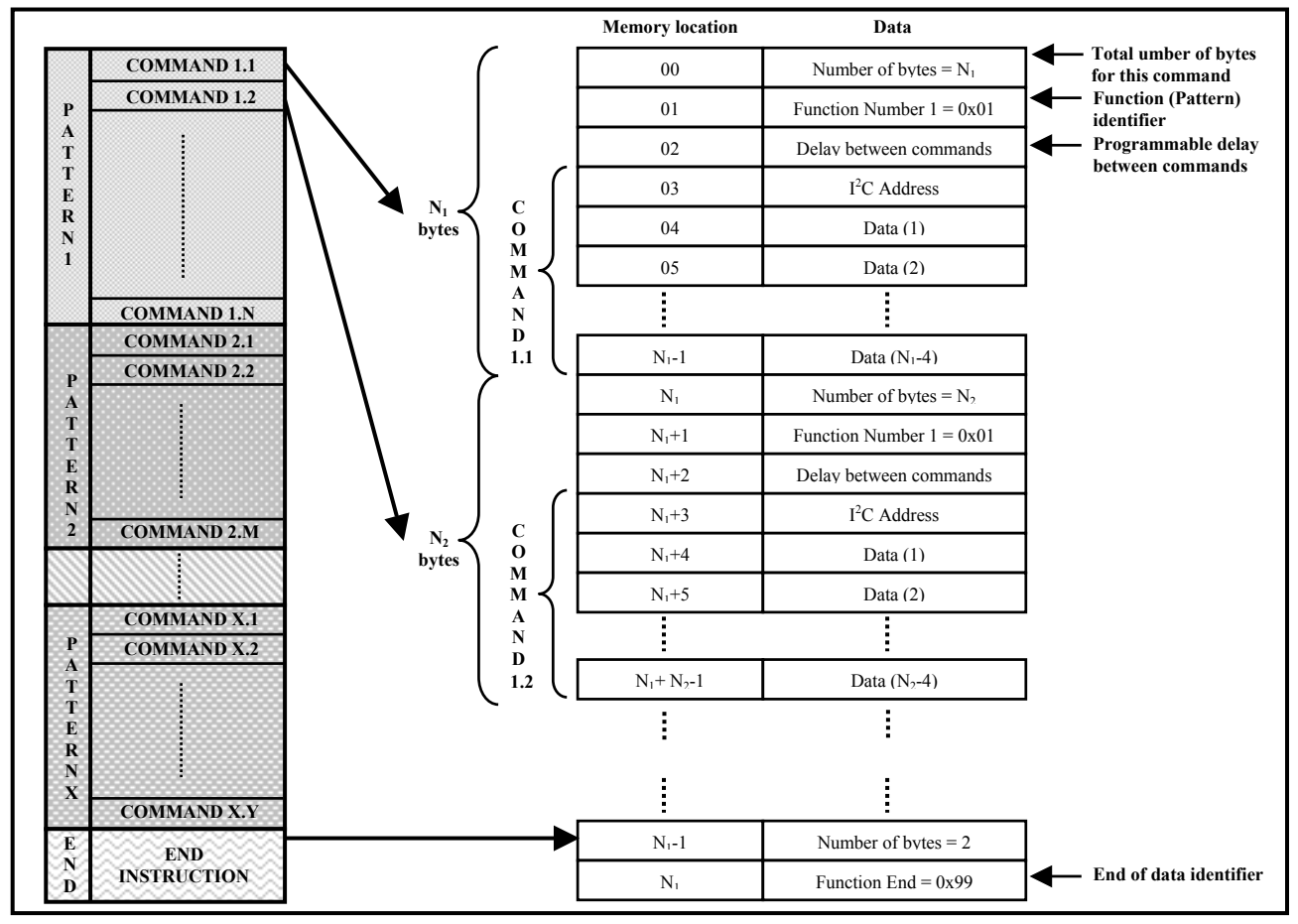

**Figure 4. PCF85116 memory organization** 

#### • **Program 3 (LD9 = OFF, LD10 = ON): P89LPC932 LED programming**

Program 3 uses P89LV51RD2/PCA9564 as an I<sup>2</sup>C master, the PCA9531 (with LD1 to LD8) and the P89LPC932 (with LD13 to LD20) as  $I^2C$  slaves to display a user definable byte on LD13 to LD20. Value of the byte to be programmed is displayed with LD1 (bit 0, LSB) to LD8 (bit 7, MSB) Once P89LPC932 has been programmed, the value is displayed with LD13 (bit 0, LSB) to LD20 (bit 7, MSB). Action on the pushbuttons:

- S1: Decrease position of the bit to be programmed:  $7 \rightarrow 6 \rightarrow 5 \rightarrow 4 \rightarrow 3 \rightarrow 2 \rightarrow 1 \rightarrow 0 \rightarrow 7 \rightarrow \ldots$
- S2: Invert the polarity of the logic value of the current bit, programmed logic value is displayed on LD1 to
	- LD8:  $0 \rightarrow 1 \rightarrow 0 \rightarrow 1$  ... 0: corresponding LED is OFF
	-
	- 1: corresponding LED is ON
- S3: Send the programmed byte to the P89LPC932 when programming has been done. LD13 to LD20 display the programmed byte value when command has been sent
	- 0: corresponding LED is OFF
	- 1: corresponding LED is ON
- S4: Reset the programming and the value sent to the P89LPC932. LD1 to LD8, LD13 to LD20 are OFF.
- S5: Increase position of the bit to be programmed:  $0 \to 1 \to 2 \to 3 \to 4 \to 5 \to 6 \to 7 \to 0 \to \ldots$
- S8: Jump to the next program (Program 4)

### **• Program 4 (LD9 = ON, LD10 = ON): I<sup>2</sup>C address search**

Program 4 uses the P89LV51RD2/PCA9564 as an  $I^2C$  master and the P89LPC932 (with jumpers JP19 to JP21) as an  $\vec{P}$ C slave. In this mode, the PCA9564 searches for the P89LPC932's  $\vec{P}$ C slave address (JP19 to JP21 programs the 3 LSB's of the P89LPC932 I<sup>2</sup>C slave address, the 4 MSB's of the address are fixed. The address is unknown to the P89LV51RD2)

Action on the pushbuttons:

- S1: Initiates the P89LPC932's  $I^2C$  address search routine
- S2: Resets the P89LV51RD2 search routine algorithm and initiates a P89LPC932  $I^2C$  address scanning and memorization. The P89LPC932 scans its GPIO's in order to memorize logic values associated with jumpers JP19 to JP21.
- S8: Jump to the next program (Program 1)
- LD11 and LD12 provide the following information:
- LD11 = OFF  $\rightarrow$  I<sup>2</sup>C address not found or search routine not performed yet
- LD11 = ON  $\rightarrow$  I<sup>2</sup>C address search routine successful
- $LD12 = OFF \rightarrow search$  routine not performed yet
- LD12 = ON  $\rightarrow$  search routine performed and I<sup>2</sup>C address not found

### *Embedded programs flowcharts*

#### **Program Selection**

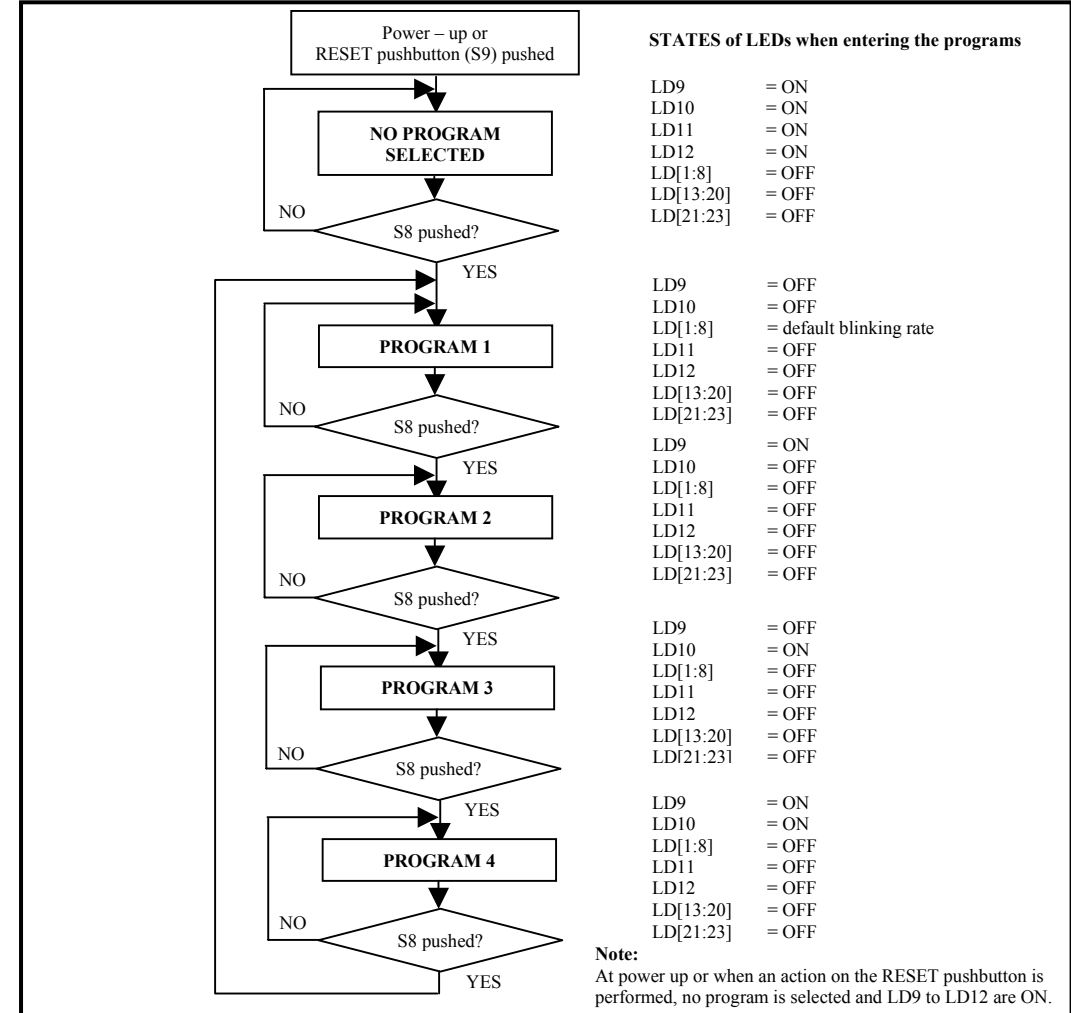

**Figure 5. Program selection** 

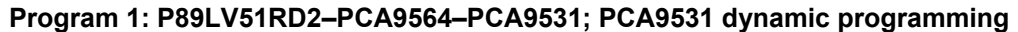

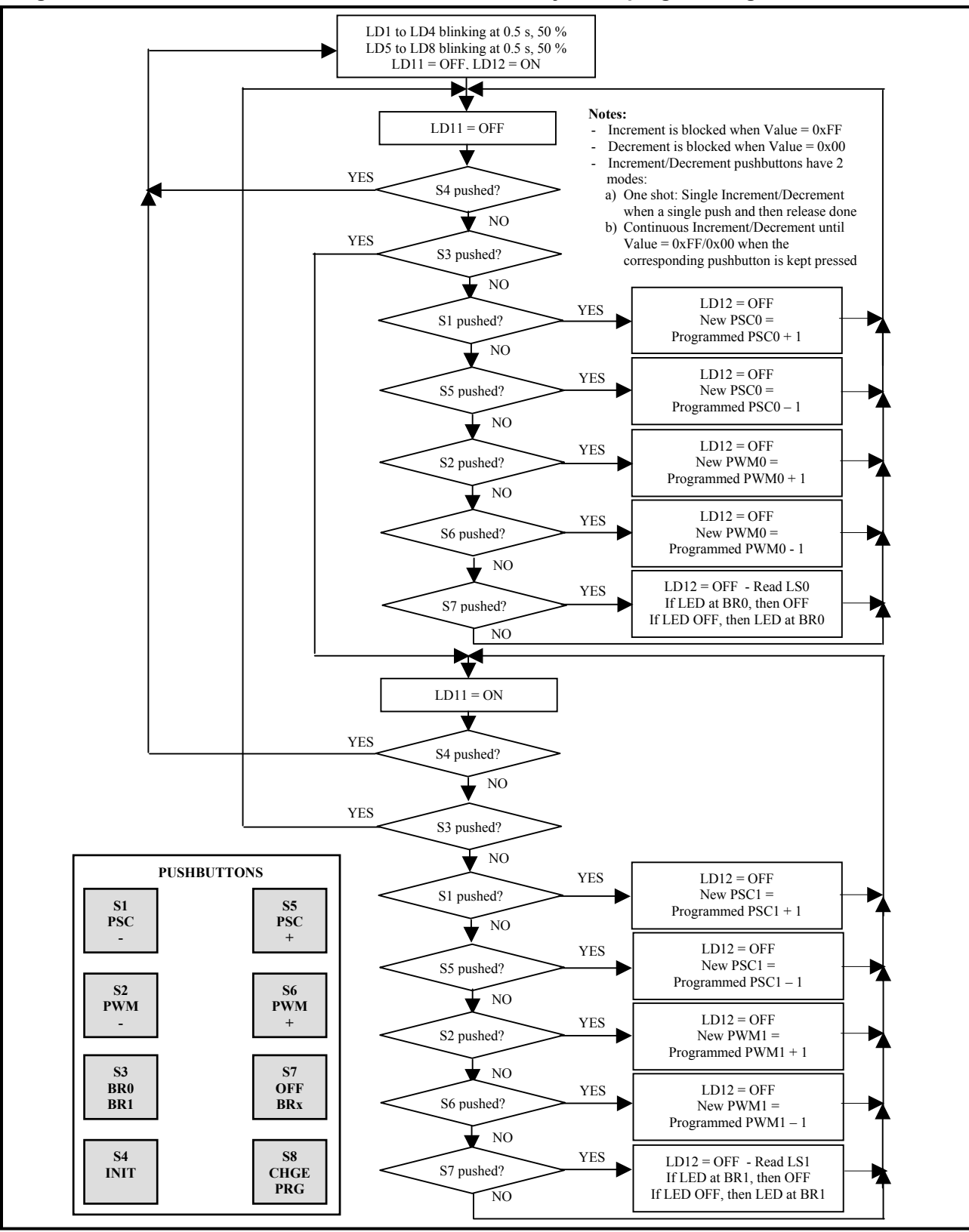

**Figure 6. Program 1 – PCA9531 dynamic programming** 

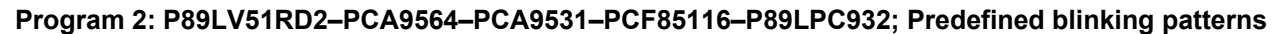

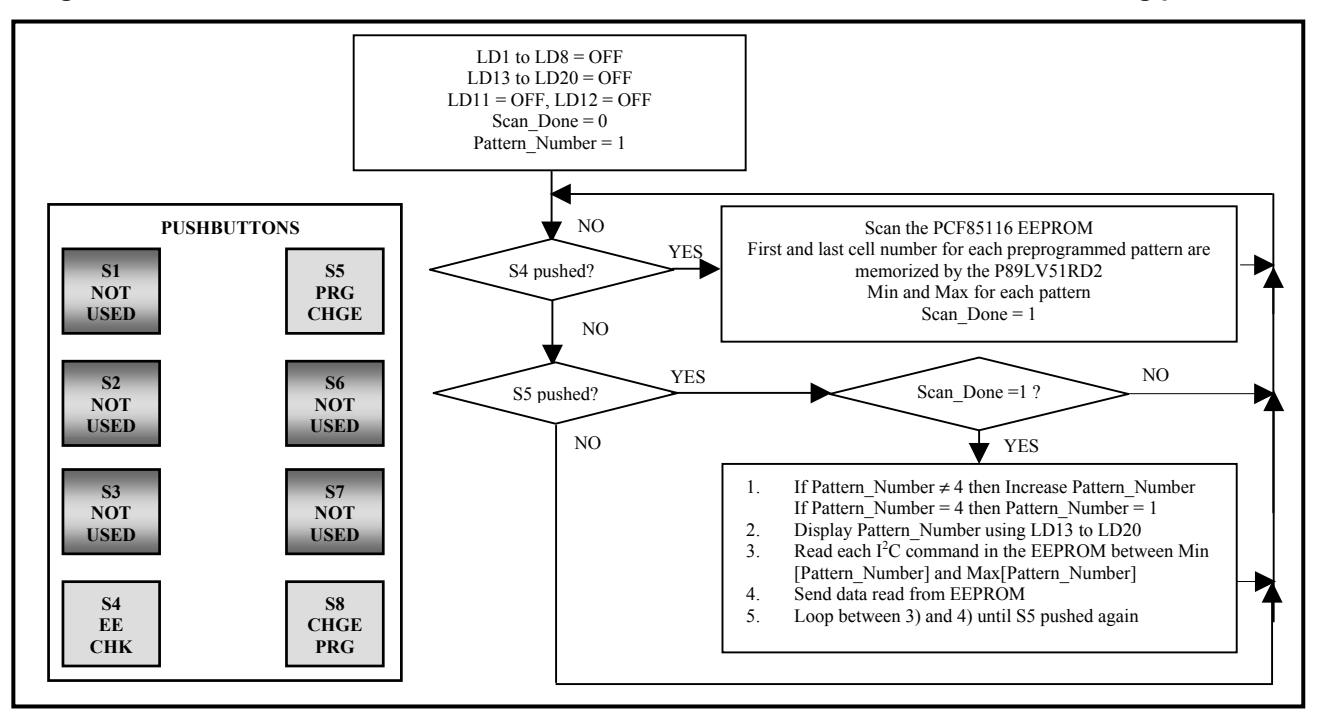

**Figure 7. Program 2 – Preprogrammed blinking patterns**

#### **Program 3: P89LV51RD2–PCA9564–PCA9531–P89LPC932; P89LPC932 LED programming**

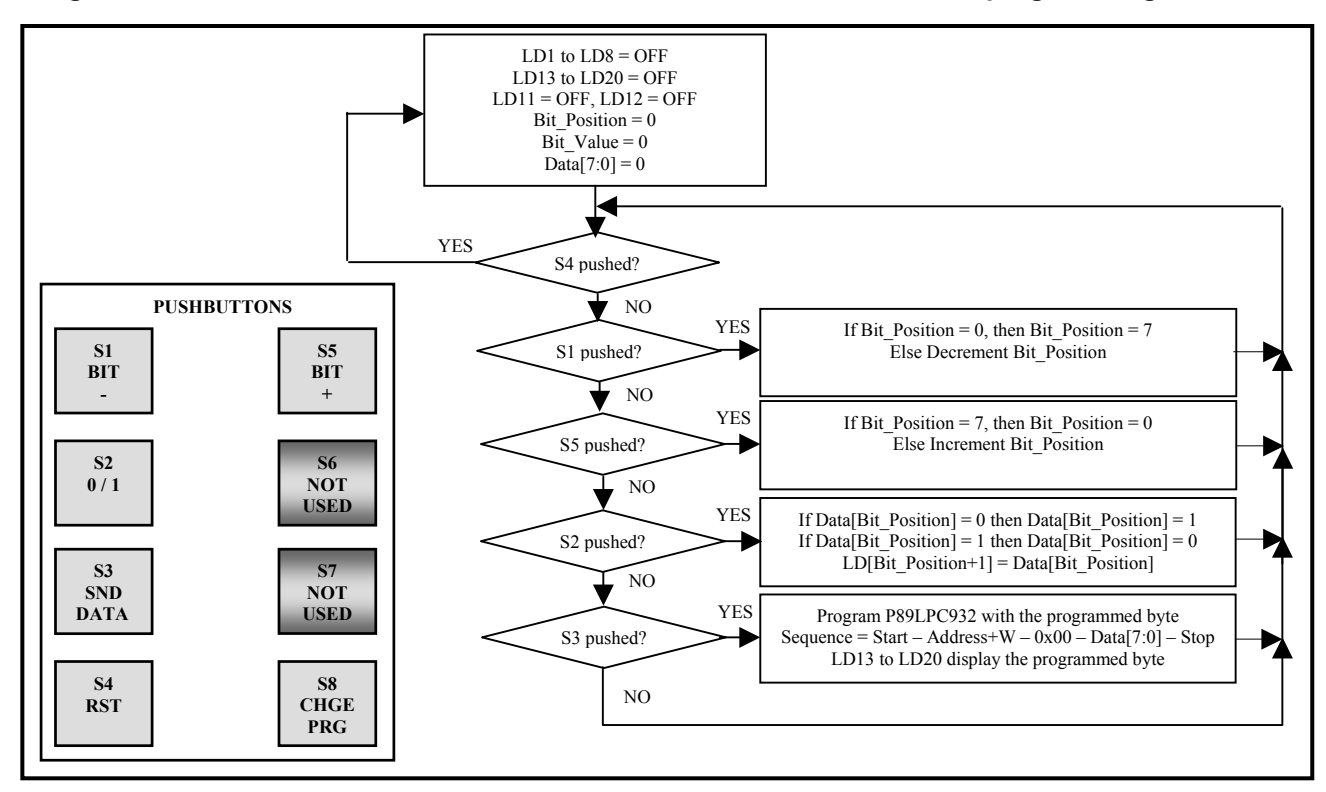

**Figure 8. Program 3 – P89LPC932 LED programming** 

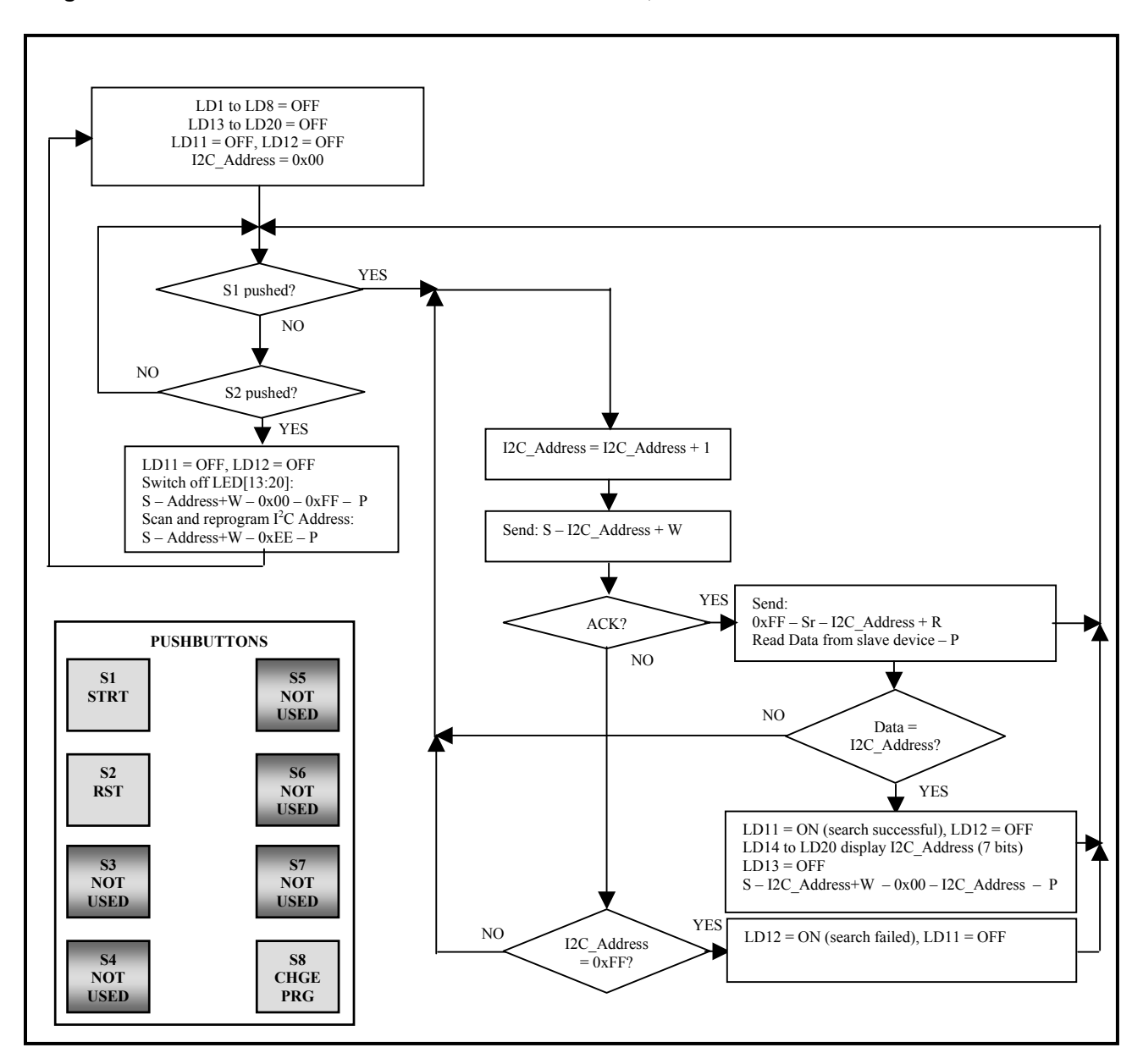

### **Program 4: P89LV51RD2–PCA9564–PCA9531–P89LPC932; I<sup>2</sup> C address search**

Figure 9. Program  $4-I^2C$  address search

### *Source Code P89LV51RD2 – Rev 1.0*

P89LV51RD2/PCA9564 source code of the embedded software is organized in several files written in C language. Modularity of the files allows building applications using an 8051-core microcontroller and a PCA9564 in an easy and intuitive way. Most of the files are core independent and can be used with different types of microcontrollers. Only the file generating the control signals and receiving/transmitting data is subject to modification depending on the type of microcontroller used.

- The code in C language is divided in several files, organized as following:
- 1. **I2CEXPRT.H:**
- 2. Contains the definition of the different structures and functions used in the code.

### 3. **Mainloop.c:**

- Contains the main running loop:
- Initialization at power up or reset
- Call to the function handling the program selection

### 4. **I2C\_Routines.c** and **I2C\_Routines.h:**

Contain the different programs selectable by the user. These files are generally those that need to be modified in order to develop specific programs or functions. Main functions are:

- void **Blinker** Up Down(void): Function for Program 1
- void ReadEEprom(short int MinEEPtr, short int MaxEEPtr, int Operation EEprom, int Operation Function) and void Preset Patterns PCA9532(void): Functions for Program 2
- void LV51 LPC932(void): Function for Program 3
- unsigned char **Search\_Routine**(unsigned char min, unsigned char max) and void **I2C\_Address\_Search**(void): Functions for Program 4
- void **GPIO** Interrupt Handler(void): Function handling actions on pushbuttons S1 to S8

### 5. **I2CDRIVR.C** and **I2CDRIVR.H:**

Handle the selection between master and slave mode.

### 6. **I2CMASTR.C** and **I2CMASTR.h:**

Contain the functions handling the Master Transmitter and Master Receiver modes. Handle the different states of the state machine and generate the sequencing of the commands based upon the previous command and the status information. Interface directly with the PCA9564 (read and write in a specific register)

### 7. **I2CINTFC.C:**

Contains the description of the top functions used to send and receive  $I<sup>2</sup>C$  messages:

- Start, Write, Stop
- Start, Read, Stop
- Start, Write, Repeated Start, Read, Stop
- Start, Write, Repeated Start, Write, Stop

### 8. **PCA9564sys.c** and **PCA9564sys.h:**

Contain the actual interface between the microcontroller and the PCA9564: control signal generation, data writing and reading. This file is specific to an 8051-type microcontroller and needs to be changed if another type of microcontroller is used to interface with the PCA9564.

9. **Interrupts.c:**

Contains the definition of the Interrupts – Not used in this program – For future reference

Complete source code can be found in Appendix 1 "P89LV51RD2 Microcontroller Source Code – Rev1.0".

### *Source Code P89LPC932 – Rev 1.0*

P89LPC932 microcontroller is used as a slave device with the default embedded programs and use only the slave part of the  $I^2C$  core.

- 1. **main.c:**
	- Contains the instructions to interface with the P89LV51RD2/PCA9564 default embedded program:
	- a) Instruction controlling LD[13:20]:  $S Address+W 0x00 Data[7:0] P$ 
		- $Data[0] = state LD13$ 
			- $Data[7] = state LD20$
	- b) Instruction controlling the "I<sup>2</sup>C address Scan and Memorize" procedure:  $S Address+W 0xEE P$
	- c) Instruction allowing reading back the I<sup>2</sup>C slave address:  $S \overrightarrow{Address} + W 0xFF Sr \overrightarrow{Address} + R Data P$ with Data =  $I^2C$  slave address

#### 2. **i2cslave.c:**

Contains the source code of the  $I<sup>2</sup>C$  slave core

3. **ua\_exprt.h:**

Contains the definition of variables used in the  $I<sup>2</sup>C$  slave core

Complete source code can be found in Appendix 2 "P89LPC932 Microcontroller Source Code – Rev1.0".

## **Download software, programs and documentation**

- The **Raisonance free evaluation development kit** can be downloaded from: http://www.amrai.com/amrai.htm
	- 1. In the "Software" yellow box, select 8051
	- 2. Fill the form
	- 3. Download the "kit51.exe" file and the "GettingStartedManual.pdf"
	- 4. Install the software by running "kit51.exe"

The Raisonance 8051 Development Kit is a complete solution to creating software for the 8051 family family of microcontroller. The Development Kit comprises many different tools that allow projects ranging from simple to highly complex to be developed with relative ease. The free evaluation version can be used to develop up to 4 kbits of code that can be loaded into the P89LV51 or P89LPC932 by using Flash Magic software.

• **Flash Magic** software from Embedded Systems Academy can be downloaded from: http://www.esacademy.com/software/flashmagic/

1. In the download section (bottom of the page), download the file using http or ftp

2. Install the software using the downloaded ".exe" file

Flash Magic is a free, powerful, feature-rich Windows application that allows easy programming of Philips Flash Microcontrollers.

• All the information about Philips microcontrollers (Datasheets, Application Notes, Support Tools…) can be found in the **Philips microcontroller homepage** at: http://www.semiconductors.philips.com/markets/mms/products/microcontrollers/

# **PCA9564 evaluation board web page**

PCA9564 evaluation board homepage that can be found at: http://www.standardproducts.philips.com/support/boards/pca9564

It contains the following:

- Source code in C-language for the manufacturing default firmware used in the P89LV51RD2 and P89LPC932
- Application Note AN10148 and AN10149
- Datasheet of the different  $I^2C$  slave devices and µcontrollers used in the PCA9564 evaluation board
- Links to the  $3<sup>rd</sup>$  party tools (Flash Magic, Raisonance)
- IBIS model
- How to order the PCA9564 Evaluation Board
- …

### Appendix 1: P89LV51RD2 Microcontroller Source Code - Rev 1.0

#### **I2CEXPRT.H**

```
\prime\primePHILIPS PROPRIETARY
\prime\frac{1}{\ell}COPYRIGHT (c)
                           2003 BY PHILIPS SEMICONDUCTORS
\frac{1}{2}-- ALL RIGHTS RESERVED --
\overline{11}\prime\prime// File Name: i2cexpert.h
// Created: June 2, 2003<br>// Modified: June 2, 2003<br>// Modified: June 4, 2003<br>// Revision: 1.00
\prime#include <REG51RX H>
typedef unsigned char
                        RYTE:
typedet unsigned short WORD;<br>typedef unsigned short WORD;<br>consigned long LONG;
typedef struct
                              // each message is configured as follows:
\{// slave address to sent/receive message<br>// number of bytes in message buffer<br>// pointer to application message buffer
  BYTE address;
   BYTE nrBytes;<br>BYTE *buf;
} I2C_MESSAGE;
typedef struct
                              // structure of a complete transfer
 \} I2C TRANSFER;
#define FALSE
                \overline{\phantom{0}}#define TRUE
                  \mathbf{1}#define I2C WR
                   \Omega#define I2C RD
                  \overline{1}#define PCA9531_WR 0xC8<br>#define PCA9531_RD 0xC9<br>#define PCA9554_WR 0x7E<br>#define PCA9554_RD 0x7F
                                  // i2c address LED Dimmer - Write operation<br>// i2c address LED Dimmer - Read operation
                                    // i2c address ibo expander - weal operation<br>// i2c address i/o expander - Write operation<br>// i2c address i/o expander - Read operation
/**** Status Errors ****/
                               0 // transfer ended No Errors
#define I2C OK
                               1 // transfer busy<br>2 // err: general error
#define I2C_BUSY<br>#define I2C_ERROR
1*INTERFACE FUNCTION PROTOTYPES
extern void I2C_InitializeMaster(BYTE speed);
extern void I2C_InitializeSlave(BYTE slv, BYTE *buf, BYTE size, BYTE speed);<br>extern void I2C_InstallInterrupt(BYTE vector);
extern void I2C_Interrupt(void);
extern void I2C_Write(I2C_MESSAGE *msg);
extern void I2C_WriteRepWrite(I2C_MESSAGE *msg1, I2C_MESSAGE *msg2);
```

```
extern void I2C_WriteRepRead(I2C_MESSAGE *msg1, I2C_MESSAGE *msg2);
extern void I2C_Read(I2C_MESSAGE *msg);<br>extern void I2C ReadRepRead(I2C MESSAGE *msg1, I2C MESSAGE *msg2);
extern void I2C_ReadRepWrite(I2C_MESSAGE *msg1, I2C_MESSAGE *msg2);
extern void Blinker_Up_Down(void); 
extern void LV51_LPC932(void);
extern void ReadEEprom(short int MinEEPtr, short int MaxEEPtr, int Operation_EEprom, int Operation_Function); 
extern void Preset Patterns PCA9532(void);
extern void I2C_Address_Search(void); 
extern void Init_Slaves(void);
extern void Init_LPC932(void);
extern unsigned char Search_Routine(unsigned char min, unsigned char max);
extern void GPIO Interrupt Handler(void);
extern void InsertDelay(unsigned char delayTime);
static sbit LED0 = P2^2; // LD[9:12] mapped with LV51's P2[2:5]<br>static sbit LED1 = P2^2;<br>static sbit LED2 = P2^2;<br>static sbit LED2 = P2^2;
static sbit LED1
static sbit LED2 = P2^4;<br>static sbit LED3 = P2^5;
static sbit LED3
static sbit PCA9554_Int = P3^2; // Interrupt PCA9554 mapped with LV51's P3[2]<br>sbit PCA9564 Reset = P3^4; // Reset PCA9564 mapped with LV51's P3[4]
```
#### *Mainloop.c*

```
//************************************************************************* 
// 
// P H I L I P S P R O P R I E T A R Y 
// 
// COPYRIGHT (c) 2003 BY PHILIPS SEMICONDUCTORS 
// -- ALL RIGHTS RESERVED -- 
// 
// File Name: mainloop.c 
// Created: June 2, 2003 
// Modified: November 07, 2003 
// Revision: 1.00 
// 
//************************************************************************* 
#include <REG51RX.H> 
#include "i2cexprt.h" 
#include "PCA9564sys.h" 
#include "I2C_Routines.h" 
idata BYTE Buffer1[32]; 
idata BYTE Buffer2[32]; 
idata BYTE Buffer3[16]; 
idata BYTE Buffer4[16]; 
idata I2C_MESSAGE Message1; 
idata I2C_MESSAGEMessage2;
idata I2C_MESSAGEMessage3;
idata I2C_MESSAGEMessage4;
static short int ProgramCounter = 0; 
//**************************************************************************** 
// Initialization Functions at power up, Reset or program change 
//**************************************************************************** 
static void Init_PCA9564(void) 
{ 
 PCA9564 Reset = 1;PCA9564<sup>-</sup>Reset = 0;<br>InsertDelay(1);
                                                     InsertDelay(1); // PCA9564 reset time = 1 ms
 PCA9564_Reset = 1;<br>AUXR = 2;
                                                     // External memory space<br>// 330 kHz
 I2C InitializeMaster(0x00);
} 
static void Init_Slaves(void) 
{ 
 Message1.address = PCA9531 WR;
  Message1.buf = Buffer1; 
Message1.nrBytes = 7; 
                                                    % autoincrement + register 1<br>
// default prescaler pwm0
  \text{Buffer1[1]} = 0x80; \frac{1}{2} default prescaler pwm0
                                                    1/ default duty cycle for pwm0
 Buffer1[2] = 0x80;<br>Buffer1[3] = 0x80;<br>Buffer1[3] = 0x80;<br>Buffer1[4] = 0x80;<br>\frac{1}{4} // default prescaler pwm1<br>\frac{1}{4} = 0x80;<br>\frac{1}{4} // default duty cycle for
                                                    \frac{1}{2} default duty cycle for pwm1
```

```
Buffer1[5]
            = 0x00;<br>= 0x00;<br>= 0x00;<br>= 0x00;<br>= 0Ruffer1[6]I2C Write (&Message1);
                                         //LD[1:8] off
 \begin{array}{lll} \texttt{Message2.address} & = \texttt{PCA9554\_WR}; \\ \texttt{Message2.buf} & = \texttt{Buffer2}; \\ \texttt{Message2.nrBytes} & = 1; \\ \texttt{Buffer2[0]} & = 0; \\ \end{array}// subaddress = 0
 Message3.address = PCA9554_RD;Message3.buf = Buffer3;<br>Message3.nrBytes = 1;
                                          // read one byte
\overline{\ }// Delay time in milliseconds
// Insert a wait into the program flow
// Use Timer 1
// Do not use an interrupt
// Oscillator running at 11.0592 MHz
// 6 clock cycles per clock tick
void InsertDelay (unsigned char delayTime)
₹
 unsigned char i;
 TMOD = (TMOD & Ox0F) | 0x01;// 16-bit timerTR1 = 0;for (i=0; i <delayTime; i++)
  TF1 = 0;TH1 = 0xF8;// set timer1 to 1843
                                          // since it's an up-timer, use (65536 - 1843) = 63693 = F8CDTL1 = 0xCD;// Start timer
  TR1 = 1:while (TF1 == 0);
                                          // wait until Timer1 overflows
 \}\left\{ \right\}-<br>******************************
static void Program_Selection(void)
 if (Buffer3[0] == 0x7F)// Push on S8 detected
 \left\{ \right.if (ProgramCounter < 4)\mathcal{L}ProgramCounter++;
                                                // Program selection incremented
   else
   \left\{ \right.ProgramCounter = 1;// Program selection back to 1
   \left\{ \right.\{switch (ProgramCounter)
 \{//LD9 off
   case 1 : LED0 = 1;LED1 = 1;// LDD0 off
           Buffer3[0] = 0xFF;Blinker_Up_Down();
                                                // Blinker PSC and PWM Up/down program is selected
          break;
   case 2 : LED0 = 0;// LD9 on
          LED1 = 1;// LD10 off
           Buffer3[0] = 0xFF;
           Preset_Patterns_PCA9531();
                                                // PCA9531 preset patterns program selected
           break;
   case 3 : LEDO = 1;<br>LED1 = 0;
                                                // LD9 off<br>// LD10 on
           Buffer3[0] = 0xFF;
           LV51 LPC932();
                                                // LPC932 LED programming program is selected
           break;case 4 : LED0 = 0;// LD9 on
           LED1 = 0;// LD10 on
           Buffer3[0] = 0xFF;I2C_Address_Search();
                                                // LPC932 I2C address search program selected
           bre\overline{ak};
```
 $\rightarrow$   $^{\}$ // Main program void main (void)  $\{$ Init PCA9564 () ; // Initialization PCA9564 // Initialization slave devices<br>// Initialization LPC932  $Init_Slaves()$ ;  $Init<sup>-</sup>LPC932()$  $LED0 = 0;$ // LD9 on at power up or after reset  $LED1 = 0$ : // LD10 on at power up or after reset LED2 =  $0$ ;<br>LED3 = 0; // LD11 on at power up or after reset // LD12 on at power up or after reset while  $(1)$  $\{$ GPIO\_Interrupt\_Handler(); // Toggles S8 in order to determine which program is selected by the user Program\_Selection();  $\}$  $\left\{ \right.$ 

### **I2C Routines.h**

```
\frac{1}{2}\prime\primePHILIPS PROPRIETARY
\frac{1}{2}COPYRIGHT (c) 2003 BY PHILIPS SEMICONDUCTORS
\prime\prime\frac{1}{2}-- ALL RIGHTS RESERVED --
\frac{1}{2}// File Name: I2C Routines.c
// Created: June 2, 2003<br>
// Modified: November 07, 2003<br>
// Revision: 1.00
unsigned char Search Routine (unsigned char min, unsigned char max);
void GPIO Interrupt Handler (void);
```

```
void Blinker_Up_Down(void);
void ReadEEprom(short int MinEEPtr, short int MaxEEPtr, int Operation EEprom, int Operation Function);
void Preset_Patterns_PCA9531(void);
void LV51 LPC932 (void);
void I2C_Address_Search(void);
```
### **I2C Routines.c**

 $\frac{1}{2}$ PHILIPS PROPRIETARY  $\frac{1}{2}$  $\frac{1}{2}$ COPYRIGHT (c) 2003 BY PHILIPS SEMICONDUCTORS  $\prime\prime$ -- ALL RIGHTS RESERVED - $\overline{11}$  $\prime\prime$ ..<br>// File Name: I2C Routines.c // Created:  $June 2, 2003$ // Modified: November 07, 2003 // Revision: 1.00  $\prime$ #include <REG51RX.H> #include "i2cexprt.h" #include "PCA9564sys.h" idata BYTE Snapshot\_1 =  $0x0F$ ; idata BYTE Snapshot  $2 = 0 \times 00$ ; int Trigger\_GPIO\_Polling; int Search Successful =  $0;$ unsigned char Data Received; unsigned char LPC932 WR; unsigned char LPC932 RD; extern unsigned char LPC932 WR; extern unsigned char LPC932\_RD;

```
extern unsigned char CRX;
extern idata BYTE Buffer1[32];
extern idata BYTE Buffer2[32];
extern idata BYTE Buffer3[16];
extern idata BYTE Buffer4[16];
extern idata I2C_MESSAGE Message1;
extern idata I2C_MESSAGE Message2;
extern idata I2C_MESSAGE Message3;
extern idata I2C MESSAGE Message4;
// I2C Address Search Routine
// Make the search between min and max
// Return the I2C Address and set the Search Successful bit
// to 1 when search has been successful
unsigned char Search_Routine(unsigned char min, unsigned char max)
 unsigned char I2C_Address_Write;
 unsigned char I2C_Address_Read;
 unsigned char Address Sent Status;
 unsigned char Command Sent Status;
 unsigned char Counter_I2C_Address_Write = min;unsigned char Counter I2C Address Read = min+1;
 int i;
 Search_Successful = 0;while (Counter_I2C_Address_Write != max & Search_Successful == 0) // Search routine starts
   Counter_I2C_Address_Write++;
   Counter_IZC\_Address_Write++;// Increment I2C Address Write (+2)
   Counter_I2C_Address_Read++;Counter_I2C_Address_Read++;
                                                          // Increment I2C Address Read (+2)
   \begin{array}{lll} \texttt{IC\_Address\_Write} = \texttt{Counter\_IZC\_Address\_Write} \texttt{I2C\_Address\_Read} = \texttt{Counter\_IZC\_Address\_Read} \texttt{,} \end{array}PCA9564 Write (I2CCON, 0xE0 \overline{ CRX);
                                                          // 1110 0xxx -> generate Start
   for (i=\overline{0}; i < 200; i++);
   PCA9564_Write(I2CDAT, I2C_Address_Write);
                                                          // Send Address Byte + W
   for (i=\overline{0}; i < 200; i++);
   PCA9564_Write(I2CCON, 0xC0 | CRX);
                                                          // I2CCON=11000xxx
   for (i=0; i < 200; i++);
   Address Sent Status = PCA9564 Read(I2CSTA);
                                                          // Read status Register
   switch (Address_Sent_Status)
   \{case 0x18 : //Ack received
                 PCA9564_Write(I2CDAT, 0xFF);
                                                                  // send Command byte (0xFF)
                 for (i=\overline{0}; i < 200; i++);
                 PCA9564_Write(I2CCON, 0xC0 | CRX);
                                                                   // I2CCON=11000xxx
                 for (i=\overline{0}; i < 200; i++);
                 Command_Sent_Status = PCA9564_Read(I2CSTA);
                 PCA9564\overline{Write(I2CCON, 0xD0 | CRX);
                                                                   // send Stop
                 for (i=\overline{0}; i < 200; i++);
                 if (Command Sent Status == 0x28)
                                                                   // Command byte has been ack'ed
                   PCA9564_Write(I2CCON, 0xE0 | CRX);
                                                                   // 1110 0xxx -> generate Start
                   for (i=0; i < 200; i++);
                   Command Sent Status = PCA9564_Read(I2CSTA);
                   if (Command Sent Status == 0x08)
                                                                   // Start = OK3
                     PCA9564 Write(I2CDAT, I2C Address Read);
                                                                  // send Address Byte + R
                     for (i=\overline{0}; i < 200; i++);
                     PCA9564_Write(I2CCON, 0xC0 | CRX);
                                                                   // I2CCON=11000xxx
                     for (i=\overline{0}; i < 200; i++);
                     Command Sent Status = PCA9564 Read (I2CSTA) ;
                     if (Command Sent Status == 0x40)
                                                                   // Addr + R = OKPCA9564 Write(I2CCON, 0x40 | CRX);
                                                                  // Read Data and NACK
                       for (i=0; i < 200; i++);
                       Data_Received = PCA9564_Read(I2CDAT);
                     \rightarrow\}PCA9564_Write(I2CCON, 0xD0 | CRX);
                                                                   // send Stop
                 if (Data_Received == I2C_Address_Write)
                   Search_Successful = 1;// Search successful if Read Data = Address
```

```
\rightarrowelseSearch Successful = 0;// Search unsuccessful if Read Data != Address
                break;
    case 0x20 : // no Ack received
                PCA9564_Write(I2CCON, 0xD0 | CRX);
                                                              // I2CCON=11010xxx -> Stop condition
                break;
    \rightarrowAddress Sent Status = 0x00;Command\_Sent\_Status = 0x00;\overline{\mathbf{1}}return I2C_Address_Write;
\}// GPIO Interrupt Handling function
// One shot mode (through /INT) or
// permanent action detection (then Input PCA9554 Reg# polling)
void GPIO_Interrupt_Handler(void)
\{Message2.address = PCA9554 WR;Message2.buf
                   = Buffer2;
 Message2.nrBytes = 1;// subaddress = 0Buffer2[0]
                   = 0;Message3.address = PCA9554_RD;Message3.buf
                   = Buffer3;
 Message3.nrBytes = 1;// read one byte
 if (PCA9554_Int==0)// Action on pushbutton detected
 \left\{ \right.I2C WriteRepRead(&Message2, &Message3); // 1st read the PCA9554
   if \overline{(\text{Buffer3}[0] := 0 \text{xFF})}\left\{ \right.Snapshot_1 = Buffer3[0];
                                         // load the 1st read data in a temp memory
   .<br>InsertDelay(255);
                                         // Delay between 2 snapshots to detect if pushbutton is
   InsertDelay(255);
                                         // still pressed or has been released
   InsertDelay(255);I2C_WriteRepRead(&Message2, &Message3); // 2nd read the PCA9554
   Snapshot_2 = Buffer3[0];<br>if (Snapshot_1 == Snapshot_2)
                                         // load the 2nd read data in a temp memory<br>// Compare the 2 read data in the temp memories
   \left\{ \right.Trigger GPIO Polling = 1;
                                         // permanent push detected when 1st and 2nd readings equal
   \left\{ \right\}else
   В.
    Trigger_GPIO_Polling = 0;// single shot action when 1st and 2nd readings different
    Buffer3[0] =Snapshot_1;
                                         // Buffer loaded again with the initial push value
   \left\{ \right\}if (Trigger GPIO Polling == 1)
                                         // Start Polling PCA9554 when permanent push detected
 \left\{ \right.I2C_WriteRepRead(&Message2,&Message3);
 \}\overline{\phantom{a}}// Program 1: P89LV51 <--> PCA9564 <--> PCA9531
// Through Pushbuttons, BRO and BR1 can be selected
// Once BR selected, PSC and PWM registers
static int BR_Select = 0;void Blinker_Up_Down(void)
 idata BYTE Frequency_0;
 idata BYTE DutyCycle 0;
 idata BYTE Frequency_1;
 idata BYTE DutyCycle<sup>1</sup>;
 LED2 = 1;1/LD11of fLED3 = 0;// LD12
                                              on --> PCA9531 programmed with default blinking rate
```

```
Message1.nrBytes = 7; <br>Buffer1[0] = 0x11; <br>Buffer1[1] = 0x80; <br>// default prescaler pwm0<br>\frac{1}{2} Buffer1[0] = 0x11; // subaddress = 0x01
 Buffer1[1] = 0x80; // default prescaler pwm0
Buffer1[2] = 0x80; // default duty cycle for pwm0
 Buffer1[1] = 0x80;<br>
Buffer1[2] = 0x80;<br>
Buffer1[3] = 0x80;<br>
Buffer1[3] = 0x80;<br>
Buffer1[4] = 0x80;<br>
\frac{1}{2} // default duty cycle for<br>
Buffer1[5] = 0xAA;<br>
\frac{1}{2} // LD1 to LD4 blinking at<br>
Buffer1[6] = 0xFF;<br>
\frac{1Buffer1[4] = 0x80; // default duty cycle for pwm1
 Buffer1[5] = 0xAA; // LD1 to LD4 blinking at BR0<br>Buffer1[6] = 0xFF; // LD5 to LD8 blinking at BR1
 Buffer1[6] = 0xFF; // LD5 to LD8 blinking at BR1
 I2C_Write(&Message1); // Program PCA9531 with default values (7 bytes)
 Frequency_0 = Buffer1[1]; 
 DutyCycle_0 = Buffer1[2]; 
 Frequency_1 = Buffer1[3]; 
 DutyCycle_1 = Buffer1[4]; 
 while (Buffer3<sup>[0]</sup>!=0x7F) // Main loop as long as S8 (exit Program) has not been pushed
\{GPIO_Interrupt_Handler(); <br> // Check if an action on pushbutton happened<br> InsertDelay(100); <br> // Small delay for LED dimmer visual purpose
                                        // Small delay for LED dimmer visual purpose (wait between device programming)
   Message1.nrBytes = 2; // 2 bytes will be sent to the PCA9531 (pointer + register to be modified)<br>if (Buffer3[0]!=0xFF) // Execute the command associated with the action on pushbutton
                                         // Execute the command associated with the action on pushbutton
    { 
      switch (Buffer3[0]) 
      { 
 case 0x7F : break; // Exit Program 1- Push on S8 detected
 case 0xFB : if (BR_Select == 0) // Action on pushbutton selecting Blinking Rate to be programmed
\{BR_Select = 1; // Blinking Rate 1 selected to be modified - LD[4:8]<br>LED2 = 0; // LD11 on
Buffer3[0] = 0xFF; break; 
 } 
                      else 
\{BR_Select = 0 // Blinking Rate 0 selected to be modified - LD[1:4] LED2 = 1; // LD11 off
 LED2 = 1; // LD11 off
Buffer3[0] = 0xFF; } 
       brace{ \text{break}};<br>case 0xBF : LED3 = 1;
                                                         // LD12 = off --> Default programming overwritten
                     Message2.address = PCA9531_WR; // Action on pushbutton - outputs to be either off or blinking 
                     Message2.buf = Buffer2;
                     Message2.nrBytes = 1; Buffer2[0] = 0x15; // subaddress = 15 
                     Message3.address = PCA9531 RD;
 Message3.buf = Buffer3; 
 Message3.nrBytes = 2; // read 2 bytes
                      I2C_WriteRepRead(&Message2,&Message3); // read output states of the PCA9531
                     if (RR\text{ Select} == 0)\{ if (Buffer3[0] == 0x00) 
\left\{ \begin{array}{ccc} 1 & 0 & 0 \\ 0 & 0 & 0 \\ 0 & 0 & 0 \\ 0 & 0 & 0 \\ 0 & 0 & 0 \\ 0 & 0 & 0 \\ 0 & 0 & 0 \\ 0 & 0 & 0 \\ 0 & 0 & 0 \\ 0 & 0 & 0 \\ 0 & 0 & 0 \\ 0 & 0 & 0 \\ 0 & 0 & 0 \\ 0 & 0 & 0 & 0 \\ 0 & 0 & 0 & 0 \\ 0 & 0 & 0 & 0 \\ 0 & 0 & 0 & 0 & 0 \\ 0 & 0 & 0 & 0 & 0 \\ 0 & 0 & 0 & 0 & 0 \\ 0 & 0 & 0 & 0 Buffer1[0]= 0x05; // subaddress = 0x05
                         Buffer1[1] = 0xAA;<br>
I2C Write(&Message1);<br>
// send new data to PCA953)
                                                                     // send new data to PCA9531 (2 bytes)
 } 
                       if (Buffer3[0] == 0xAA)\{ Buffer1[0]= 0x05; // subaddress = 0x05
                         Buffer1[1] = 0x00;<br>I2C Write(\& Message1);1/ send new data to PCA9531 (2 bytes)
 } 
 } 
                      if (BR_Select == 1) 
\{if (Buffer3[1] == 0x00)\{ Buffer1[0]= 0x06; // subaddress = 0x05
 Buffer1[1] = 0xFF; // LD[4:8] blinking at BR1 
                          I2C_Write(&Message1); // send new data to PCA9531 (2 bytes)
 } 
                       if (Buffer3[1] == 0xFF)\{ Buffer1[0]= 0x06; // subaddress = 0x05
                         Buffer1[1] = 0x00;<br>I2C Write(&Message1);
                        I2C_Write(&Message1); // send new data to PCA9531 (2 bytes) 
 } 
 } 
                       break;
```

```
 case 0xFE : LED3 = 1; // LD12 = off --> Default programming overwritten
                if (BR_S \neq C) = 0 & Frequency 0 < 0 \times FF\{ Buffer1[0] = 0x01; // subaddress = 0x01 
                  Frequency_0++; // increment prescaler 0
                 Buffer1[1] = Frequency<sub>0;</sub><br>I2C Write(&Message1);
                                                    // send new data to PCA9531 (2 bytes)
                 Buffer3[0] = 0xFF; } 
                if (BR_Select == 1 & Frequency_1 < 0xFF)
\{ Buffer1[0] = 0x03; // subaddress = 0x03
 Frequency_1++; // increment prescaler 1
Buffer1[1] = Frequency 1;
                  I2C_Write(&Message1); // send new data to PCA9531 (2 bytes)
                Buffer3[0] = 0xFF; } 
     break;<br>case 0xEF : LED3 = 1;// LD12 = off --> Default programming overwritten
                 if (BR_Select == 0 & Frequency_0 > 0x00) 
\{ Buffer1[0] = 0x01; // subaddress = 0x01
Frequency 0--; // decrement prescaler 0
 Buffer1[1] = Frequency_0; 
                  I2C_Write(&Message1); // send new data to PCA9531 (2 bytes)
                 Buffer3[0] = 0xFF; } 
                if (BR Select == 1 & Frequency 1 > 0x00)
\{Buffer1[0] = 0x03;<br>
Frequency 1--;<br>
// decrement prescaler 1
Frequency 1--; // decrement prescaler 1
Buffer1[1] = Frequency 1;
                  I2C_Write(&Message1); // send new data to PCA9531 (2 bytes)
                 Buffer3[0] = 0xFF; } 
     \frac{1}{2} break;<br>case 0xDF : LED3 = 1:
                                                    // LD12 = off --> Default programming overwritten
                 if (BR_Select == 0 & DutyCycle_0 < 0xFF) 
\{ Buffer1[0] = 0x02; // subaddress = 0x02
                  DutyCycle_0++; // increment pwm 0
                 Buffer1[1] = DutyCycle_0;<br>I2C_Write(&Message1);
                                                    // send new data to PCA9531 (2 bytes)
                 Buffer3[0] = 0xFF; } 
                 if (BR_Select == 1 & DutyCycle_1 < 0xFF) 
\{\begin{tabular}{ll} \bf{Buffer1[0]} = 0x04; & \text{\textit{5} & \textit{7} & \textit{subaddress} = 0x04 \\ \bf{DutyCycle_1++;} & \textit{7} & \textit{7} & \textit{increment pwm 1} \\ \end{tabular}// increment pwm 1
                 Buffer1[1] = DutyCycle_1;<br>I2C Write(&Message1);
                                                     I2C_Write(&Message1); // send new data to PCA9531 (2 bytes)
                 Buffer3[0] = 0xFF; } 
     brace; break;<br>case 0xFD : LED3 = 1;
                                                    // LD12 = off --> Default programming overwritten
                 if (BR_Select == 0 & DutyCycle_0 > 0x00) 
\{Buffer1[0] = 0x02;<br>DutyCycle_0--;<br>// decrement pwm 0
                                                    // decrement pwm 0
                 Buffer1[1] = DutyCycle_0;<br>I2C_Write(&Message1);
                                                    1/ send new data to PCA9531 (2 bytes)
                 Buffer3[0] = 0xFF; } 
                if (BR Select == 1 & DutyCycle 1 > 0x00)
\{ Buffer1[0] = 0x04; // subaddress = 0x04
 DutyCycle_1--; // decrement pwm 1
Buffer1[1] = DutyCycle 1;
                  I2C_Write(&Message1); // send new data to PCA9531 (2 bytes)
                Buffer3[0] = 0xFF; } 
     break;<br>case 0xF7 : LED3 = 0;
                LED3 = 0;<br>Message1.nrBytes = 7; <br>// Reset the PCA9531 to its default programmed value
                 Message1.nrBytes = 7; // Reset the PCA9531 to its default programmed values
                 Buffer1[0] = 0x11; // subaddress = 0x01
 Buffer1[1] = 0x80; // default prescaler pwm0
 Buffer1[2] = 0x80; // default duty cycle for pwm0
                Buffer1[3] = 0x80;<br>Buffer1[4] = 0x80;<br>// default duty cycle for<br>// default duty cycle for
                Buffer1[4] = 0x80;<br>Buffer1[5] = 0xAA;<br>// LD1 to LD4 blinking at BR0<br>// LD1 to LD4 blinking at BR0
                 Buffer1[5] = 0xAA; // LD1 to LD4 blinking at BR0
                                                  // LD5 to LD8 blinking at BR1
```

```
 I2C_Write(&Message1); // send new data to PCA9531 (7 bytes)
                      Buffer3[0] = 0xFF; BR_Select = 0; 
                     LE\overline{D}2 = 1; break; 
\begin{smallmatrix}&&1\\&&1\\1&&1\\1&&1\end{smallmatrix}\begin{aligned} \texttt{Message1.nrBytes} & = 3; \\ \texttt{Buffer1[0]} & = 0x15; \end{aligned}1/ subaddress = 0x15Buffer1[1] = 0x00; // PCA9531 all LEDs off when leaving Program 1<br>Buffer1[2] = 0x00:
 Buffer1[2] = 0 \times 0<br>
I2C_Write(&Message1);
                                 1/ send new data to PCA9531 (3 bytes)
} 
//****************************************************************************************************** 
// Program 2 : P89LV51 <--> PCA9564 <--> PCF85116 <--> PCA9531 
// Predefined blinking patterns are stored in the EEPROM (3 for this specific code) 
// For each of them, command to be written are read from the EEPROM by the P89LV51 and PCA9531 is programmed 
// 
// Read the EEprom 
// In order to get the data from the EE, read five bytes.<br>// Buffer4[0]: Length<br>// Buffer4[1]: Function
     Buffer4[0]: LengthBuffer4[1]: Function
// if Function=0 (function 0): 
       // Buffer4[2]: Delay 
// Buffer4[3]: Address 
       // Buffer4[4]: Data0 
// Buffer4[n]: Data... 
// if Function=1 (function 1): 
      // Buffer4[2]: Delay 
// Buffer4[3]: Address 
       // Buffer4[4]: Data0 
// Buffer4[n]: Data... 
     // if Function=0x99 then end 
// 
// ReadEEprom function can be used im 2 different ways: 
// Operation_EEprom = 0: determine the different functions by reading the full memory and storing 
// the 1st and last memory cell for each function 
// Operation_EEprom = 1: for a specified function stored in the EEPROM, a specific operation is performed 
// - Operation_Function = 0: a write operation is performed 
        // - Operation_Function = 1: not defined 
// - Operation_Function = 2: not defined 
//******************************************************************************************************** 
short int EEPROM Scan Done;
short int MinPtr\overline{F}ound \overline{0} = 0;
short int MinPtr_0; 
short int MaxPtr_0; 
short int MinPtrFound 1 = 0;
short int MinPtr_1; 
short int MaxPtr_1; 
short int MinPtrFound 2 = 0;
short int MinPtr_2; 
short int MaxPtr^{-2};
short int MinPtrFound_3 = 0; 
short int MinPtr_3; 
short int MaxPtr_3; // If more than 3 patterns in EEPROM, declare the additional PtrFound, MinPtr and MaxPtr here
void ReadEEprom(short int MinEEPtr, short int MaxEEPtr, int Operation_EEprom, int Operation_Function) 
{ 
   short int NextEEaddress; 
   short int EndEEaddress; 
   bit EndofMessages; 
   int ExitLoop = 0; 
  EndofMessages = 0;<br>NextEEaddress = MinEEPtr;
  NextEEaddress = MinEEPtr; // initialization of the min subaddress within the 2kB eeprom<br>EndEEaddress = MaxEEPtr; // initialization of the max subaddress within the 2kB eeprom
                                             1/ initialization of the max subaddress within the 2kB eeprom
   while (EndofMessages==0 & ExitLoop==0 & NextEEaddress <= MaxEEPtr) 
   { 
                                              // First we need to retrieve the data from the eeprom 
 Message3.address = 0xA0 | ((NextEEaddress & 0x0700)>>7); // Upper byte of NextEEaddress
 Buffer3[0] = NextEEaddress & 0xFF; // Lower byte of NextEEaddress = subaddress
     Message4.address = Message3.address | 0x01; // Message 4 address is a read so set lsb
    Message3.nrBytes = 1;
```

```
 // We're going to write one byte (subaddress)
 if (Operation_EEprom == 0) // EEPROM reading - Function (search min and max / function)
\left\{\begin{array}{ccc} \end{array}\right\}EEPROM_Scan_Done = 0;<br>Message4.nrBytes = 2;
                                                     // We're going to read 2 bytes (length of descriptor + Function)
       I2C_Write(&Message3); 
       InsertDelay(2); 
       I2C_Read(&Message4); 
       switch (Buffer4[1]) 
\left\{\begin{array}{ccc} \end{array}\right\} case 0x00 : if (MinPtrFound_0 == 0) // Min and Max search for function 0
\left\{ \begin{array}{ccc} 1 & 1 & 1 \\ 1 & 1 & 1 \end{array} \right\} MinPtr_0 = NextEEaddress; 
                         MinPtrFound 0 = 1;
 } 
                        if (MinPtrFound_0 == 1) 
\{ MaxPtr_0 = NextEEaddress; 
 } 
                        break; 
       case 0x01 : if (MinPtrFound_1 == 0) // Min and Max search for function 1
\left\{ \begin{array}{ccc} 0 & 0 & 0 \\ 0 & 0 & 0 \\ 0 & 0 & 0 \\ 0 & 0 & 0 \\ 0 & 0 & 0 \\ 0 & 0 & 0 \\ 0 & 0 & 0 \\ 0 & 0 & 0 \\ 0 & 0 & 0 \\ 0 & 0 & 0 \\ 0 & 0 & 0 \\ 0 & 0 & 0 \\ 0 & 0 & 0 & 0 \\ 0 & 0 & 0 & 0 \\ 0 & 0 & 0 & 0 \\ 0 & 0 & 0 & 0 & 0 \\ 0 & 0 & 0 & 0 & 0 \\ 0 & 0 & 0 & 0 & 0 \\ 0 & 0 & 0 & 0 & 0 \\ 0 & 0MinPtr 1 = NextEEaddress;
                         MinPtr Found 1 = 1;
 } 
                       if (MinPtrFound 1 == 1)\left\{ \begin{array}{ccc} 1 & 1 & 1 \\ 1 & 1 & 1 \end{array} \right\}MaxPtr 1 = NextEE address; } 
      break;<br>case 0x02 : if (MinPtrFound_2 == 0)
                                                                    // Min and Max search for function 2
\left\{ \begin{array}{ccc} 1 & 1 & 1 \\ 1 & 1 & 1 \end{array} \right\}MinPtr 2 = NextEEaddress;
                         MinPtr Found 2 = 1;
 } 
                        if (MinPtrFound_2 == 1) 
\{ MaxPtr_2 = NextEEaddress; 
 } 
      brace{ \text{break}}<br>case 0x03 : if (MinPtrFound_3 == 0)
                                                                    // Min and Max search for function 3 (not defined in the EEPROM)
\left\{ \begin{array}{ccc} 0 & 0 & 0 \\ 0 & 0 & 0 \\ 0 & 0 & 0 \\ 0 & 0 & 0 \\ 0 & 0 & 0 \\ 0 & 0 & 0 \\ 0 & 0 & 0 \\ 0 & 0 & 0 \\ 0 & 0 & 0 \\ 0 & 0 & 0 \\ 0 & 0 & 0 \\ 0 & 0 & 0 \\ 0 & 0 & 0 & 0 \\ 0 & 0 & 0 & 0 \\ 0 & 0 & 0 & 0 \\ 0 & 0 & 0 & 0 & 0 \\ 0 & 0 & 0 & 0 & 0 \\ 0 & 0 & 0 & 0 & 0 \\ 0 & 0 & 0 & 0 & 0 \\ 0 & 0 MinPtr_3 = NextEEaddress; 
                         MinPtrFromd_3 = 1; } 
                        if (MinPtrFound_3 == 1) 
\left\{ \begin{array}{ccc} 1 & 1 & 1 \\ 1 & 1 & 1 \end{array} \right\} MaxPtr_3 = NextEEaddress; 
 } 
                        break; 
       // If more patterns, add the additional "case" here 
      case 0x99 : EndofMessages = 1;
                       break; 
\rightarrow EEPROM_Scan_Done = 1; 
\rightarrow if (Operation_EEprom == 1) // EEPROM reading - Data in a specified function 
    {<br>Message4.nrBytes = 1;
                                                                     // We're going to read one byte (length of descriptor)
        //I2C_WriteRepRead(&Message3,&Message4); 
      I2C_Write(&Message3); // Read the EEPROM
        InsertDelay(2); 
       I2C_Read(&Message4); 
                                                                      // Buffer4[0] contains the length of the descriptor 
      InsertDelay(2);<br>Message4.nrBytes = Buffer4[0];
                                                                     // First byte of data is the descriptor length
       //I2C_WriteRepRead(&Message3,&Message4);<br>I2C_Write(&Message3);
                                                                     // Read the entire descriptor from the eeprom
       InsertDelay(2); 
        I2C_Read(&Message4); 
       InsertDelay(2); 
                                                                      // Buffer4 contains the data from the eeprom
                                                                     // ---------------------------------------------------------- 
                                                                      // At this point we have the data from the eeprom in Buffer4
```

```
 switch(Operation_Function) 
\left\{\begin{array}{ccc} \end{array}\right\} case 0x00 : Message1.address = Buffer4[3]; // Write operation performed with the data read from EEPROM
                   Message1.nrBytes = Buffer4[0] - 4;Message1.buf = Buffer4 + 4;<br>I2C Write(&Message1);
                     InsertDelay(Buffer4[2]); // Programmable delay in ms (up to 255 ms i.e. 0xFF)
                     break; 
       case 0x01 : break; \frac{1}{2} case 0x02 : break; \frac{1}{2} and \frac{1}{2} Not defined
       case 0x02 : break;
      } 
   \bigg\}<br>NextEEaddress = NextEEaddress + Buffer4[0];
                                                         // The length of the descriptor is in Buffer4[0]
                                                          // so we can calculate the next eeprom address+subaddress 
    GPIO_Interrupt_Handler(); // Check if an action on S8 happened (to exit the program)or S5 (to change program)
    if (Buffer3[0]==0x7F | Buffer3[0]==0xEF) // Leave the loop when S5 or S8 pushed 
\left\{\begin{array}{c}1\end{array}\right\} ExitLoop = 1; 
    } 
                                                           // switch 
  } // while(EndofMessage or exit program)
} 
void Preset_Patterns_PCA9531(void) 
{ 
  short int PatternCounter = 0; 
 LED2 = 1;<br>
LED3 = 1;<br>
I/LD11 = off<br>
I/LD12 = offLED3 = 1;
 EEPROM_Scan_Done = 0; // EEPROM scan not done when entering the program
 while (Buffer3<sup>[0]</sup>!=0x7F) // Main loop as long as S8 (exit Program) has not been pushed
\{ GPIO_Interrupt_Handler(); // Check if an action on pushbutton happened
    if (Buffer3[0]!=0xFF) // execute the command associated with the action on pushbutton
    { 
      switch (Buffer3[0]) 
\left\{\begin{array}{ccc} \end{array}\right\} case 0x7F : break; // Exit Program 3 - S8 pushed
                                                     1/ Read EEPROM structure (function organization)
                     LED3 = 0; // LD12 on when the EEPROM structure has been analyzed
                    Buffer3[0] = 0xFF; break; 
        case 0xEF : if ( EEPROM_Scan_Done == 0) break; // Nothing can be done until the EEPROM SCAN has been done
if (PatternCounter < 3) // Pattern change pushbutton activated
 { // If more than 3 patterns, increase the number above to the adequate number
                       PatternCounter++; // Program selection incremented 
 } 
                     else 
\{PatternCounter = 1; // Program selection back to 1
 } 
                     Message4.address = LPC932_WR; 
                    Message4.buf = Buffer4;Message4.nrBytes = 2;<br>Buffer4[0] = 0x00;
                                                                      // Command byte to program LEDs<br>// LD13 on (Pattern 1)
                    if (PatternCounter ==1) Buffer4[1] = 0xFE; // LD13 on (Pattern 1)<br>if (PatternCounter ==2) Buffer4[1] = 0xFD; // LD14 on (Pattern 2)if (PatternCounter ==2) Buffer4[1] = 0xFD; // LD14 on (Pattern 2) <br>if (PatternCounter ==3) Buffer4[1] = 0xFB; // LD15 on (Pattern 3)
                    if (Pattern Counter ==3) Buffer 4[1] = 0xFB;
                     // If more than 3 patterns, add the required "if"
                                                                      // Program LPC932 to display the pattern number
                    Buffer3[0] = 0xFF;break; 
\rightarrowGPIO Interrupt Handler(); // Check if an action on pushbutton happened
     if (\overline{PatternCounter} == 1 \& EEPROM Scan Done == 1) ReadEEprom(MinPtr_0,MaxPtr_0,1,0); if (PatternCounter == 2 & EEPROM_Scan_Done == 1)ReadEEprom(MinPtr_1,MaxPtr_1,1,0); 
 if (PatternCounter == 3 & EEPROM_Scan_Done == 1)ReadEEprom(MinPtr_2,MaxPtr_2,1,0); 
      // If more than 3 patterns, add the required "if" 
   } 
 } 
  Message1.address = PCA9531_WR; 
 Message1.nrBytes = 3;<br>Buffer1[0] = 0x15;<br>Buffer1[1] = 0x00;
                                                           Buffer1[0] = 0x15; // subaddress = 0x15
                                                           // PCA9531 all LEDs off when leaving Program 1
 Buffer1[2] = 0x00;
```

```
 I2C_Write(&Message1); // send new data to PCA9531 (3 bytes)
                                                                            Buffer4[0] = 0x00; // Command to program LEDs 
                                                                           Buffer4[1] = 0xFF; // LPC932 all LEDs off when leaving Program 3
  I2C_Write(&Message4); 
} 
//**************************************************************************** 
// Program 3 : P89LV51 <--> PCA9564 <--> P89LPC932 
// Through Pushbuttons, Byte to be sent to LPC932 can be programmed 
// Once done, a pushbutton sends the LPC932 I2C address + programmed byte 
//**************************************************************************** 
static bdata BYTE LS0 = 0; 
\text{sbit}\ \text{LS0}_0 = \text{LS0}^{\wedge}0;\text{sbit } \text{LS0}^{-1} = \text{LS0}^{-1};sbit LS0_2 = LS0^2; 
sbit LS0_3 = LS0^3; 
sbit LS0<sup>-4</sup> = LS0<sup>4</sup>;\text{sbit } \text{LS0} = LS0^5;
sbit LS0_6 = LS0^6; 
sbit LS0_7 = LS0^7; 
static bdata BYTE LS1 = 0; 
\text{sbit} LS1_0 = LS1^0;
sbit LS1\overline{1} = LS1\overline{1};
sbit LS1^2 = LS1^2;sbit LS1<sup>-3</sup> = LS1<sup>3</sup>;sbit LS1<sup>-4</sup> = LS1<sup>4</sup>;sbit LS1<sup>-5</sup> = LS1<sup>5</sup>;sbit LS1_6 = LS1^6; 
sbit LS1_7 = LS1^7; 
static bdata BYTE DataByteLPC932 = 0xFF; 
sbit DataByteLPC932_0 = DataByteLPC932^0;<br>sbit DataByteLPC932  1 = DataByteLPC932^1;
\text{shift Data}<sub>2</sub> = DataByteLPC932<sup>^2</sup>;
\text{shift}\ \text{DataByteLPC932}^{-3} = \text{DataByteLPC932}^{*};
sbit DataByteLPC932_4 = DataByteLPC932^4; 
\text{shift DataByteLPC932}_5 = \text{DataByteLPC932}^6;sbit DataByteLPC932_6 = DataByteLPC932^6;
sbit DataByteLPC9327 = DataByteLPC932^7;
void LV51_LPC932(void) 
{ 
  int BitCounter = 1; 
   int ValueToBeChanged = 0; 
  Init_LPC932();<br>
Message1.address = PCA9531 WR;<br>
// Initialization of PCA9531<br>
I PCA9531<br>
I CA9531
  Message1.address = PCA9531 WR;Message1.buf = Buffer1;Message1.nrBytes = 7;% autoincrement + register 1<br>
// default prescaler pwm0
 Buffer1[1] = 0x80; // default prescaler pwm0
                                                                1/ default duty cycle for pwm0
Buffer1[3] = 0x80; // default prescaler pwm1
                                                               Australian Contribution of the default duty cycle for pwm1<br>
// default duty cycle for pwm1<br>
// LD5 to LD8 off<br>
// LD5 to LD8 off
 Buffer1[5] = 0x00; // LD1 to LD4 off
 Buffer1[6] = 0x00; // LD5 to LD8 off
  \begin{array}{lll} \texttt{IZC\_Write} \, (\&\texttt{Message1}) \, ; & & \texttt{\textit{1}} & \texttt{\textit{1}} & \texttt{\textit{ LED2 = 1; // LD11 is off
 LED3 = 1; // LD12 is off
   DataByteLPC932 = 0xFF; 
LS0 = 0;<br>LS1 = 0; while (Buffer3[0]!=0x7F) // Main loop as long as S8 (exit Program) has not been pushed
  { 
    GPIO_Interrupt_Handler(); // Check if an action on pushbutton happened
     if (Buffer3[0]!=0xFF) // execute the command associated with the action on pushbutton
     { 
       switch (Buffer3[0]) 
\left\{\begin{array}{ccc} \end{array}\right\}case 0x7F : break;<br>
case 0xF7 : BitCounter = 1;<br>
// Reset programming (all LED
                                                                   // Reset programming (all LEDs are off) - S4 pushed
                         LSO = 0x00;LS1 = 0x00;Message1.nrBytes = 3;Alter<sub>1[0]</sub> = 0x15;<br>Buffer1[0] = 0x15;<br>Buffer1[1] = 0x00;<br>// LS0 = 0x00 - All
                         Buffer1[1] = 0x00;<br>Buffer1[2] = 0x00;<br>// LS1 = 0x00 - All LEDs off
                                                                  // LSI = 0x00 - All LEDs off
```

```
 I2C_Write(&Message1); // Program PCA9531 (3 bytes)
               DataByteLPC932 = 0xFF; Buffer4[0] = 0x00; // Command byte to program LEDs 
               Buffer4[0] = 0x00;<br>Buffer4[1] = DataByteLPC932;<br>I2C_Write(&Message4);
                                          I2C_Write(&Message4); // Program LPC932 (2 bytes)
               Buffer3[0] = 0xFF;break;<br>case 0xEF : if (BitCounter < 8)
                                        // increment programming position - S1 pushed
\{ BitCounter++; 
 } 
                else 
\{BitCounter = 1; } 
               Buffer3[0] = 0xFF;break;<br>case 0xFE : if (BitCounter != 1)
                                        // decrement programming position - S5 pushed
\{BitCounter--;<br>}
 } 
                else 
\{ BitCounter = 8; 
 } 
               Butfer3[0] = 0xFF;break;<br>case 0xFD : ValueToBeChanged = 1;
                                        // S2 pushed - Change polarity of the current position
                switch (BitCounter) 
\{ Message1.nrBytes = 2; 
                 case 1 : if (ValueToBeChanged == 1) // Bit 0
\{ if (DataByteLPC932_0 == 0) 
\{LSO_0 = 0;LSO_1 = 0;DataByteLPC932_0 = 1;ValueToBeChanged = 0;
 } 
                          else 
\{LSO_0 = 1;LSO_1 = 0;DataByteLPC932_0 = 0;ValueToBeChanged = 0; } 
                         Message1.nrBytes = 2;<br>Buffer1[0] = 0x15;<br>Buffer1[1] = LS0;
                                                  Buffer1[0] = 0x15; // subaddress = 0x05
                                                  Buffer1[1] = LS0; // LED Selector programming
                          I2C_Write(&Message1); 
 } 
                        break; 
                 case 2 : if (ValueToBeChanged == 1) // Bit 1
\{if (DataByteLPC932_1 == 0)\{LS0_2 = 0;<br>LS0_3 = 0;DataByteLPC932_1 = 1;<br>
ValueToBeChanged = 0;
 } 
                          else 
\{LS0_2 = 1;<br>LS0_3 = 0;DataByteLPC932_1 = 0;<br>
ValueToBeChanged = 0;
 } 
                          Message1.nrBytes = 2; 
                         Buffer1[0] = 0x15;<br>Buffer1[0] = 0x15;<br>Buffer1[1] = LS0;<br>// LED Selector prog
                                                 1/ LED Selector programming
                          I2C_Write(&Message1); 
 } 
                         break;
```

```
 case 3 : if (ValueToBeChanged == 1) // Bit 2
\{ if (DataByteLPC932_2 == 0) 
\{LS0_4 = 0;<br>LS0_5 = 0;DataByteLPC932_2 = 1;
                       ValueToBeChanged = 0;
 } 
                        else 
\{LS0 - 4 = 1;<br>LS0 - 5 = 0;
                        DataByteLPC932_2 = 0;ValueToBeChanged = 0;
 } 
                       Message1.nrBytes = 2;<br>Buffer1[0] = 0x15;<br>Buffer1[1] = LS0;
                                               Buffer1[0] = 0x15; // subaddress = 0x05
                                               Buffer1[1] = LS0; // LED Selector programming
                       I2C_Write(&Message1); 
 } 
                       break; 
                case 4 : if (ValueToBeChanged == 1) // Bit 3
\{ if (DataByteLPC932_3 == 0) 
\{LS0_6 = 0;LSO_7 = 0;DataByteLPC932_3 = 1;ValueToBeChanged = 0; } 
                        else 
\{\begin{array}{rcl} \text{LSO}_-6 &=& 1\text{ ;} \\ \text{LSO}_-7 &=& 0\text{ ;} \end{array} DataByteLPC932_3 = 0; 
 ValueToBeChanged = 0; 
 } 
                       Message1.nrBytes = 2;<br>Buffer1[0] = 0x15;<br>Buffer1[1] = LS0;
 Buffer1[0] = 0x15; // subaddress = 0x05
 Buffer1[1] = LS0; // LED Selector programming
                        I2C_Write(&Message1); 
 } 
                       break; 
                case 5 : if (ValueToBeChanged == 1) // Bit 4
\{ if (DataByteLPC932_4 == 0) 
\{\{<br>LS1_0 = 0;
                        LS1\_{1} = 0;DataByteLPC932_4 = 1;
                       ValueToBeChanged = 0;
 } 
                        else 
\{LS1_0 = 1;LS1_1 = 0;DataByteLPC9324 = 0;ValueToBeChange = 0; } 
                       Message1.nrBytes = 2;<br>Buffer1[0] = 0x16;<br>Buffer1[1] = LS1;
                                               Buffer1[0] = 0x16; // subaddress = 0x06
                                               Buffer1[1] = LS1; // LED Selector programming
                       I2C_Write(&Message1); 
 } 
                       break; 
                case 6 : if (ValueToBeChanged == 1) // Bit 5
\{if (DataByteLPC932_5 == 0)\{LS1_2 = 0;LS1^{-3} = 0;DataByteLPC932_5 = 1;ValueToBeChange = 0; } 
                        else 
\{LS1_2 = 1;<br>LS1_3 = 0;DataByteLPC932_5 = 0;
```

```
 ValueToBeChanged = 0; 
 } 
                                Message1.nrBytes = 2; 
                                Buffer1[0] = 0x16; // subaddress = 0x06
                                                               Buffer1[1] = LS1; // LED Selector programming
                                I2C_Write(&Message1); 
 } 
                              break; 
                      case 7 : if (ValueToBeChanged == 1) // Bit 6
\{ if (DataByteLPC932_6 == 0) 
\{LS1_4 = 0;<br>LS1_5 = 0;DataByteLPC932_6 = 1;
                               ValueToBeChanged = 0;<br>}
 } 
                                 else 
\{LS1_4 = 1;<br>LS1_5 = 0;DataByteLPC932_6 = 0;ValueToBeChanged = 0;
 } 
                               Message1.nrBytes = 2;<br>Buffer1[0] = 0x16;<br>Buffer1[1] = LS1;
                                                               Buffer1[0] = 0x16; // subaddress = 0x06
                                                               Buffer1[1] = LS1; // LED Selector programming
                               I2C_Write(&Message1); 
 } 
                               break; 
                      case 8 : if (ValueToBeChanged == 1) // Bit 7
\{if (DataByteLPC932 7 == 0)\{LS1_6 = 0;LS17 = 0; DataByteLPC932_7 = 1; 
 ValueToBeChanged = 0; 
 } 
 else 
\{LS1_6 = 1;<br>LS1_7 = 0;DataByteLPC932_7 = 0;ValueToBeChanged = 0;
 } 
                               Message1.nrBytes = 2;<br>Buffer1[0] = 0x16;<br>Buffer1[1] = LS1;
                                                               Buffer1[0] = 0x16; // subaddress = 0x06
                                                              ...<br>// LED Selector programming
                                I2C_Write(&Message1); 
 } 
                               break; 
 } 
                   Buffer3[0] = 0xFF;break;\ncase 0xFB : Buffer4[0] = 0x00;Euffer4[0] = 0x00;<br>Buffer4[1] = DataByteLPC932;<br>// Program LPC932 with the program
 Buffer4[1] = DataByteLPC932; // Program LPC932 with the programmed byte - S3 pushed 
 I2C_Write(&Message4); // LPC932 programmed (2 bytes)
                   Buffer3[0] = 0xFF; break; 
\begin{smallmatrix}&&1\\&&1\\1&&1\\1&&1\end{smallmatrix}Message1.nrBytes = 3; 
 Buffer1[0] = 0x15; // subaddress = 0x15
                                           Buffer1[1] = 0x00; // PCA9531 all LEDs off when leaving Program 3 
Buffer1[2] = 0x00;\begin{array}{lll} \texttt{IC\_Write} \, (\& \texttt{Message1}) \, ; & // \, \texttt{Program} \, \, \texttt{PCA9531} \, \, \texttt{(3 bytes)} \\ \texttt{Buffer4[0]} & = \, 0 \texttt{x00} \, ; & // \, \texttt{Commond to program} \, \, \texttt{LEDs} \\ \texttt{Buffer4[1]} & = \, 0 \texttt{xFF} \, ; & // \, \, \texttt{LPC932 all} \, \, \texttt{LEDs off when} \\ \end{array} Buffer4[0] = 0x00; // Command to program LEDs 
 Buffer4[1] = 0xFF; // LPC932 all LEDs off when leaving Program 3
 I2C_Write(&Message4); 
}
```

```
//**************************************************************************** 
// Program 4:P89LV51 <--> PCA9564 <--> P89LPC932 
// Initiates an automatic I2C slave address search in order 
// to find P89LPC932's I2C slave address 
//**************************************************************************** 
void I2C_Address_Search(void) 
{ 
  bdata BYTE I2C_Address; 
                                                         LED2 = 1; // LD11 is off
 \begin{array}{rl} \mathtt{LED2} & = & 1\, \mathtt{;} \\ \mathtt{LED3} & = & 1\, \mathtt{;} \end{array}while (Buffer3<sup>[0]</sup> !=0x7F) // Main loop as long as S8 (exit Program) has not been pushed
  { 
    GPIO Interrupt Handler(); \frac{1}{2} // Check if an action on pushbutton happened
     if (Buffer3[0]!=0xFF) // execute the command associated with the action on pushbutton 
\left\{\begin{array}{c}1\end{array}\right\} switch (Buffer3[0]) 
\left\{\begin{array}{ccc} \end{array}\right\} case 0x7F : break; // Exit Program 3 - S8 pushed 
         case 0xFE : I2C_Address = Search_Routine(0x00,0xFE); 
                      if \overline{S} (Search_Successful == 0)
\{\begin{array}{rcl} \text{LED2} & = & 1; \\ \text{LED3} & = & 0; \end{array}// Search failed (the all I2C address range has been checked
 } 
                      Buffer3[0] = 0xFF; if (Search_Successful == 1) 
\{LED2 = 0; \frac{1}{2} Search successful
                        LED3 = 1; LPC932_WR = I2C_Address; 
 LPC932_RD = LPC932_WR + 1; 
                        Message4.address = LPC932_WR;Message4.buf = Buffer<sup>4</sup>;
                       Message4.nrBytes = 2;<br>Buffer4[0] = 0x00;<br>Buffer4[1] = ~LPC932_WR;
                                                              // Command byte to program the LEDs
                                                               Buffer4[1] = ~LPC932_WR; // LD[13:20] display the found address
                         I2C_Write(&Message4); // Program LPC932 (2 bytes)
 } 
                       break; 
         case 0xFD : Search_Successful = 0; // Reset of the previous search, LPC932 scans and stores its I2C address
                      LED2 = 1;LED3 = 1; Message4.address = LPC932_WR; 
                      Message4.buf = Buffer\overline{4};Message4.nrBytes = 2;// Command byte to program the LEDs<br>// LD[13:20] off
                     Buffer4[0] = 0x00;<br>Buffer4[1] = 0xFF;<br>I2C_Write(&Message4);
                                                               I2C_Write(&Message4); // Program LPC932 (2 bytes)
                      Message4.nrBytes = 1;<br>Buffer4[0] = 0xEE;
                      Buffer4[0] = 0xEE; <br>I2C_Write(&Message4); <br>// Program LPC932 (1 byte)
                                                              I2C_Write(&Message4); // Program LPC932 (1 byte) 
                      Buffer3[0] = 0xFF; break; 
      } 
    } 
 } 
 Message4.nrBytes = 2;<br>Buffer4[0] = 0x00;
   Buffer4[0] = 0x00; // Command to program LEDs 
                                   // LPC932 all LEDs off when leaving Program 3
  I2C_Write(&Message4); 
} 
void Init_LPC932(void) 
{ 
  LPC932_WR = Search_Routine(0xDE,0xEE); 
 LPC932RD = LPC932WR + 1;
 Message4.address = LPC932_WR; Message4.buf = Buffer4; 
 Message4.nrBytes = 2; 
  Buffer4[0] = 0x00; // Command byte to program LEDs
                               Buffer4[1] = 0xFF; // LPC932 all LEDs off
 I2C_Write(&Message4);
}
```
### **I2CDRIVR.H**

 $\frac{1}{2}$  $\frac{1}{2}$ PHILIPS PROPRIETARY  $\frac{1}{\sqrt{2}}$  $\overline{11}$ COPYRIGHT (c) 2003 BY PHILIPS SEMICONDUCTORS  $\overline{7}$ -- ALL RIGHTS RESERVED -- $\frac{1}{2}$ // File Name: i2cdriver.h // Created: June 2, 2003<br>// Modified: June 9, 2003<br>// Modified: June 9, 2003 // Revision: 1.00  $\overline{11}$ #define ST IDLE  $\overline{0}$ #define ST\_SENDING 1 #define ST\_AWAIT\_ACK 2<br>#define ST\_RECEIVING 3 #define ST\_RECV LAST 4 //#define CRO\_MASK<br>//#define CR1\_MASK  $0x01$  $0x02$  $//\#define CR2$  MASK  $0x04$  $//\#define SI_MASK$  $0x08$  $//\#define STO MASK$  $0x10$ //#define STA MASK  $0x20$ //#define SIA\_MASK 0x20<br>//#define ENSIO MASK 0x40  $//\#define$  AA MASK  $0x80$ extern BYTE master; extern BYTE intMask; void MainStateHandler(void); **I2CDRIVR.C**  $\frac{1}{2}$  $\frac{1}{\sqrt{2}}$ PHILIPS PROPRIETARY  $\frac{1}{2}$  $\frac{1}{\ell}$ COPYRIGHT (c) 2003 BY PHILIPS SEMICONDUCTORS  $\prime\prime$ -- ALL RIGHTS RESERVED -- $\overline{11}$ // File Name: i2cdriver.c // Created: June 2, 2003<br>
// Modified: June 2, 2003<br>
// Modified: June 10, 2003<br>
// Revision: 1.00  $\overline{11}$ #include "i2cexprt.h" #include "i2cdrivr.h" #include <REG51RX.H> #include "PCA9564sys.h" static void NoInitErrorProc(void); void (\*masterProc) (void) = NoInitErrorProc;

BYTE master; BYTE intMask;

void  $(*\texttt{slaveProc})$  (void) = NoInitErrorProc;

```
none.
* Input(s):* Output(s):
        none.
* Returns:
        none.
* Description: ERROR: Master or slave handler called while not initialized
static void NoInitErrorProc(void)
\{PCA9564_Write(I2CCON, 0x40);
\}* Input(s):none.
        none.
* Output (s):
void MainStateHandler(void)
\left\{ \right.if (master)
   masterProc();
                 // Master Mode
  else
   slaveProc();
                 // Slave Mode
\}* Input(s):<br>* Output(s):
        none.
        none.
void I2C Interrupt (void) interrupt 5
\{MainStateHandler();
\overline{\phantom{a}}
```
### **I2CMASTR.h**

```
\prime\primePHILIPS PROPRIETARY
\ensuremath{\mathcal{U}}\prime\primeCOPYRIGHT (c) 2003 BY PHILIPS SEMICONDUCTORS<br>-- ALL RIGHTS RESERVED --
\!\!/\!/\frac{1}{2},,<br>//<br>// File Name:   i2cmaster.h
// Created: June 2, 2003<br>
// Modified: June 2, 2003<br>
// Revision: 1.00
```
void I2C\_Transfer(I2C\_TRANSFER \*p, void (\*proc)(BYTE, BYTE));

### **I2CMASTR.C**

 $11**$  $\frac{1}{2}$ PHILIPS PROPRIETARY  $\prime$  $\frac{1}{2}$ COPYRIGHT (c) 2003 BY PHILIPS SEMICONDUCTORS  $\overline{11}$ -- ALL RIGHTS RESERVED -- $\frac{1}{2}$  $\frac{1}{2}$ // File Name: i2cmaster.c // Created: June 2, 2003<br>// Modified: June 10, 2003<br>// Revision: 1.00  $\prime$ #include <REG51RX.H> #include "i2cexprt.h" #include "i2cdrivr.h"<br>#include "i2cmastr.h" #include "PCA9564sys.h" // Handle Master Transfer action extern void (\*masterProc) (); //extern void (\*slaveProc)(); // Handle Slave Transfer action static I2C\_TRANSFER \*tfr; // Pointer to active transfer block static I2C\_MESSAGE \*msg; // Pointer to active message block static void (code \*readyProc) (BYTE status, BYTE); // proc. to call if transfer ended // Number of messages sent static BYTE msgCount; static BYTE dataCount: // nr of bytes of current message static BYTE state; // state of the I2C driver extern BYTE drvStatus; unsigned char CRX; // I2C frequency selector  $*$  Input  $(s)$ : status -> status of the driver. \* Output(s): None<br>\* Returns: None. None. /\*static void GenerateStop(BYTE status) PCA9564\_Write(I2CCON, 0xD0 | CR);  $\begin{array}{rcl}\n\text{master} & = & \text{FALSE}; \\
\text{state} & = & \text{ST} \_ \text{IDLE};\n\end{array}$ // Signal driver is finished readyProc(status, msgCount);  $\}$  \* / \*  $Input(s):$  None. \* Output(s): None. \* Returns: None. \* Description: Master mode state handler for I2C-bus.  $\frac{1}{2}$  $\frac{1}{2}$  $\prime\prime$ .<br>. . . . . . . . . . . . . . . . . . static void HandleMasterState(void) unsigned char PCA9564 Status; PCA9564\_Status = PCA9564\_Read(I2CSTA); switch (PCA9564\_Status) ₹ case 0x08 : // (re)start condition case 0x10 : PCA9564\_Write(I2CDAT, msg->address);  $PCA9564$  Write (I2CCON, 0xC0 | CRX); // clear SI bit to send address break; case 0x18 : PCA9564 Write (I2CDAT, msg->buf [dataCount++]); // send next data byte  $PCA9564$  Write (I2CCON, 0xC0 | CRX); // I2CCON=11000xxx break;

```
 case 0x20 : // no Ack received
                PCA9564_Write(I2CCON,0xD0 | CRX); // I2CCON=11010xxx -> Stop condition
               drvStatus = I2C_RRROR; break; 
    case 0x28 : // ack received
                if (dataCount < msg->nrBytes) 
\{ PCA9564_Write(I2CDAT,msg->buf[dataCount++]); 
 PCA9564_Write(I2CCON,0xC0 | CRX); // I2CCON=11000xxx -> release interrupt 
 } 
                else 
\{ if (msgCount < tfr->nrMessages) 
                  { 
                  dataCount = 0; msg = tfr->p_message[msgCount++]; 
                   PCA9564_Write(I2CDAT,msg->address); 
                   PCA9564_Write(I2CCON,0xE0 | CRX); // I2CCON=11100xxx = start
 } 
                  else 
                  { 
                   PCA9564_Write(I2CCON,0xD0 | CRX); // I2CCON=11010xxx
                  \text{drv}Status = I2C_OK;
 } 
 } // if
                break; 
   case 0x30 : // no ACK for data byte<br>PCA9564_Write(I2CCON,0xD0 | CRX);
                                                             PCA9564_Write(I2CCON,0xD0 | CRX); // I2CCON=11010xxx -> stop condition
               drvStatus = I2C ERROR;
                break; 
    case 0x38 : // arbitration lost -> not addressed as slave
                                                             PCA9564_Write(I2CCON,0xE0 | CRX); // I2CCON=11100xxx -> send start again
                drvStatus = I2C_ARBITRATION_LOST; 
                break; 
    // MASTER RECEIVER FUNCTIONS 
    case 0x40 : // ACK for slave address + R
                if (msg->nrBytes>1) 
\{ PCA9564_Write(I2CCON,0xC0 | CRX); // I2CCON=11000xxx -> acknowledge byte
 } 
                else 
\{ PCA9564_Write(I2CCON,0x40 | CRX); // I2CCON=01000xxx -> return NACK
                } // if
                break; 
    case 0x48 : // no ACK for slave address + R
                                                      PCA9564_Write(I2CCON,0xD0 | CRX); // I2CCON=11010xxx -> send stop
               \text{drv}Status = I2C ERROR;
                break; 
    case 0x50 : // ACK for data byte
               msg\rightarrowbuf[dataCount++] = PCA9564_Read(I2CDAT);
                if (dataCount + 1 < msg->nrBytes) 
\{ PCA9564_Write(I2CCON,0xC0 | CRX); // I2CCON=11000xxx
                } 
                else 
\{ PCA9564_Write(I2CCON,0x40 | CRX); // I2CCON=01000xxx
 } 
                break; 
    case 0x58 : // no ACK for data byte
msg->buf[dataCount++] = PCA9564_Read(I2CDAT);<br>PCA9564 Write(I2CCON,0xD0 | CRX);       // I2CCON=11010xxx -> send Stop
               \bar{d}rvStatus = I2C OK;
                break; 
    default : // undefined error
                PCA9564_Write(I2CCON,0xD0 | CRX); // I2CCON=11000xxx -> send stop
               \overline{d}rvStatus = I2C\_ERROR;break;<br>} // switch - PCA
 } // switch - PCA9564_Status
      } // i2c_isr
```

```
A input(s): p address of I2C transfer parameter block.<br>
y approximately procedure to call when transfer completed,<br>
interior at the driver at the approach a population
                   with the driver status passed as parameter.
* Output(s): None.
* Returns:
              None.
* Description: Start an I2C transfer, containing 1 or more messages. The application must
              leave the transfer parameter block untouched until the ready procedure is called.
void I2C_Transfer(I2C_TRANSFER *p, void (*proc)(BYTE status, BYTE msgsDone))
   tfr
           = p;readyProc = proc;msgCount = 0;dataCount = 0;master = TRUE;msg = tfr - p_message[msgCount++];state = (msg->address & 1) ? ST_AWAIT_ACK : ST SENDING;
   PCA9564_Write(I2CCON, 0xE0 | CRX);
                                   \overline{7} 1110 0xxx -> generate Start
\}* Input(s): speed clock register value for bus speed.<br>* Output(s): None.<br>* Returns: None.
void I2C_InitializeMaster(BYTE speed)
€
 int i;
   state
           = ST_IDLE;// Null pointer
   readyProc = 0;^-masterProc = HandleMasterState;// Set pointer to correct proc.
                                // Set pointer to ...<br>// own slave address
   PCA9564 Write (I2CADR, OxFE);
   CRX = speed;// I2C Frequency
   PCA9564_Write(I2CCON, 0xC0 | CRX); // 1100 0xxx -> Set to slave receiver
   for (i=\overline{0}; i<1000; i++);
   master = FALSE;\}
```
### **I2CINTFC.C**

```
11**\frac{1}{2}PHILIPS PROPRIETARY
\prime\frac{1}{2}COPYRIGHT (c) 2003 BY PHILIPS SEMICONDUCTORS
\overline{11}-- ALL RIGHTS RESERVED --
\frac{1}{2}\prime\prime// File Name: i2cintfc.c
// Created: June 2, 2003<br>// Modified: June 10, 2003<br>// Revision: 1.00
\prime#include <REG51RX.H>
#include "i2cexprt.h"<br>#include "i2cdrivr.h"<br>#include "i2cmastr.h"
#include "PCA9564sys.h"
BYTE drvStatus;
                                            // Status returned by driver
static I2C_MESSAGE *p_iicMsg[2];
                                           // pointer to an array of (2) I2C messages
static I2C_TRANSFER iicTfr;
* Input(s): status Status of the driver at completion time
              msgsDone Number of messages completed by the driver
* mu<sub>p</sub><sub>2</sub><br>* Output(s): None.<br>* Paturns: None.
\ddot{\phantom{0}}* Description: Signal the completion of an I2C transfer. This function is
             passed (as parameter) to the driver and called by the
              drivers state handler (!).
static void I2cReady (BYTE status, BYTE msgsDone)
\{drvStatus = status;\mathcal{E}* Input(s): None.<br>* Input(s): Status field of I2C_TRANSFER contains the driver status:<br>* Output(s): status field of I2C_TRANSFER contains the driver status:
             I2C_OK Transfer was successful.<br>I2C_TIME_OUT Timeout occurred
              Otherwise
                         Some error occurred.
* Returns.
              None
* Description: Start I2C transfer and wait (with timeout) until the
static void StartTransfer(void)
\{LONG timeOut;
 BYTE retries = 0;\overline{d}\left\{ \right.drvStatus = I2C_BUSY;I2C_Transfer(&iicTfr, I2cReady);
   timeOut = 0;while (drvStatus == I2C BUSY)\left\{ \right.if (+timeOut > 60000)
      drvStatus = I2C_TIME_0UT;if (PCA9564 Read \overline{(12CCON)} & 0x08)
                                       // wait until SI bit is set
      MainStateH andler();
   if (retries == 6)
   \left\{ \right.drvStatus = I2C_RERTRIES; // too many retries
   \overline{\phantom{a}}else
      retries++;} while ((drvStatus != I2C_OK) & (drvStatus!=I2C_RETRIES));
\mathbf{r}
```

```
* Input(s): msg I2C message
* Returns:
            None.* Returns: None.<br>* Description: Read a message from a slave device.<br>* PROTOCOL: <S><SlvA><R><A><Dl><A>... <Dnum><N><P>
void I2C_Read(I2C_MESSAGE *msg)
\left\{ \right.iicTfr.nrMessages = 1;
  iicTfr.p_message = p_iicMsg;<br>p_iicMsg[0] = msg;
  StartTransfer();
\}* Input(s): msg I2C message
* Returns:
            None.void I2C_Write(I2C_MESSAGE *msg)
\{iicTfr.nrMessages = 1;
  iicTfr.p_message = p_iicMsg;
  p iicMsg[0] = mg;
  StartTransfer();
\}* Input(s): msg1 first I2C message
            msg2second I2C message
* Returns:
            None.
* Description: A message is sent and received to/from two different
            slave devices, separated by a repeat start condition.
          slave devices, separated by a signal<br><S><SlvlA><W><A><Dl><A>...<Dnuml><A><>>>>
* PROTOCOL:
            <\!\!S\!><\!\!S1v2A\!><\!\!R\!><\!\!A\!><\!\!D1\!><\!\!A\!>\ldots<\!\!Dnum2\!><\!\!N\!><\!\!P\!>void I2C_WriteRepRead(I2C_MESSAGE *msg1, I2C_MESSAGE *msg2)
\left\{ \right.iicTfr.nrMessages = 2;
  iicTfr.p_message = p_iicMsg;
  p_iicMsg[0] = msg1;
  p iicMsg[1] = msg2;StartTransfer();
\}* Input(s): <br> msg1 first I2C message<br> msg2 second I2C message
by a repeated start condition.
* PROTOCOL:
             <S><SlvlA><W><A><D1><A>...<Dnum1><A>
void I2C_WriteRepWrite(I2C_MESSAGE *msg1, I2C_MESSAGE *msg2)
   iicTfr.nrMessages = 2;
  iicTfr.p_message = p_iicMsg;
  p\_ticMsg[0] = msg1;<br>p\_ticMsg[1] = msg2;StartTransfer();
\left\{ \right.
```
#### *PCA9564sys.h*

**//\*\*\*\*\*\*\*\*\*\*\*\*\*\*\*\*\*\*\*\*\*\*\*\*\*\*\*\*\*\*\*\*\*\*\*\*\*\*\*\*\*\*\*\*\*\*\*\*\*\*\*\*\*\*\*\*\*\*\*\*\*\*\*\*\*\*\*\*\*\*\*\*\* // // P H I L I P S P R O P R I E T A R Y // // COPYRIGHT (c) 2003 BY PHILIPS SEMICONDUCTORS // -- ALL RIGHTS RESERVED -- // // File Name: PCA9564sys.h // Created: June 2, 2003 // Modified: June 4, 2003 // Revision: 1.00 // //\*\*\*\*\*\*\*\*\*\*\*\*\*\*\*\*\*\*\*\*\*\*\*\*\*\*\*\*\*\*\*\*\*\*\*\*\*\*\*\*\*\*\*\*\*\*\*\*\*\*\*\*\*\*\*\*\*\*\*\*\*\*\*\*\*\*\*\*\*\*\*\*\***  #ifndef \_\_PCA9564SYS\_H\_\_  $\#$ define  $\boxed{\phantom{1}$ PCA9564SYS $\boxed{\phantom{1}H}$ #define MCU\_COMMAND 0xFF **// dummy address** #define I2CSTA 0x00 **// PCA9564 Status Register** #define I2CTO 0x00 **// PCA9564 Timeout Register**  #define I2CDAT 0x01 **// PCA9564 Data Register** #define I2CADR 0x02 **// PCA9564 Address Register** #define I2CCON 0x03 **// PCA9564 Control Register // I2CCON = AA + ENSIO + STA + STO + SI + CR2 + CR1 + CR0**  #define AA\_ENSIO\_STA\_NOTSTO\_NOTSI 0xE0 **// Generate Start** #define AA\_ENSIO\_NOTSTA\_STO\_NOTSI 0xD0 **// Generate Stop** #define AA\_ENSIO\_NOTSTA\_NOTSTO\_NOTSI 0xC0 **// Release bus and Ack + set to slave receiver** #define NOTAA\_ENSIO\_NOTSTA\_NOTSTO\_NOTSI 0x40 **// Release bus and NOT Ack**

void PCA9564\_Write(unsigned char Reg, unsigned char val); unsigned char PCA9564\_Read(unsigned char Reg);

```
#endif
```

```
PCA9564sys.c
//************************************************************************* 
// 
                    // P H I L I P S P R O P R I E T A R Y 
// 
// COPYRIGHT (c) 2003 BY PHILIPS SEMICONDUCTORS 
              // -- ALL RIGHTS RESERVED -- 
// 
// File Name: PCA9564sys.C 
// Created: June 2, 2003 
// Modified: June 10, 2003 
// Revision: 1.00 
// 
//************************************************************************* 
#include <REG51RX.H> // special function register declarations
//#include "BasicTyp.h" 
#include "PCA9564sys.h" 
sbit A0 = P2^0;<br>sbit A1 = P2^1;
sbit Reset9564 = P3^4;// +---------------------------------------------+ 
// | PCA9564 register commands 
                // +---------------------------------------------+
void PCA9564_Write(unsigned char Reg, unsigned char val) 
{ 
 A0 = Reg & 0x01;A1 = Reg & 0x02;<br>AUXR = 0x02;// Access external memory, emit/don't emit ALE --> emit when using emulator
 *((unsigned char pdata *)MCU_COMMAND) = val;<br>AUXR = 0x00; // Access
                                     // Access internal memory, emit ALE when using emulator
}
```

```
unsigned char PCA9564_Read(unsigned char Reg)
₹
  unsigned char RegData;
 int i;
 A0 = Reg & 0x01;<br>A1 = Reg & 0x02;// Access external memory, emit ALE when using emulator<br>// add small delay due to rise time issues on demoboard
 AUXR = 0x02;for (i=0; i<10; i++);
 RegData = *((unsigned char pdata *) MCU_COMMAND);
 AUXR = 0x00;// Access internal memory, emit ALE when using emulator
 return RegData;
\overline{\phantom{a}}
```
### Interrupts.c

```
\frac{77}{11}PHILIPS PROPRIETARY
\frac{1}{2}COPYRIGHT (c) 2003 BY PHILIPS SEMICONDUCTORS
\frac{1}{2}-- ALL RIGHTS RESERVED --
\frac{1}{2}// File Name: Interrupts.c
                                 -- Only for reference (not used)
// Created: June 2, 2003<br>// Created: June 2, 2003<br>// Modified: November 07, 2003
// Revision: 1.00
\prime\primevoid ExternalInt0(void) interrupt 0
\{\}void Timer0(void) interrupt 1
\{\}void ExternalInt1(void) interrupt 2
\{\}void Timer1(void) interrupt 3
\{\left\{ \right.
```
### Appendix 2: P89LPC932 Microcontroller Source Code - Rev 1.0

Main.c

```
\frac{1}{4} main.c
11*July 2003
    Date :
//* Discription : Using I2Cslave code to interact with the
11*PCA9564 on the I2C-bus
. .<br>//****************************
                                ::<br>#include <Reg932.h>
//* Definitions
typedef unsigned char BYTE;<br>typedef unsigned short WORD;
//* Functions
void init(void):\frac{1}{2} init()
\frac{1}{7} Input(s) :
                none.
\frac{1}{4} Returns :
                none.
(biov) tini biov
  POM1 = 0x00:
                             // P0 in Quasi bi mode
  P1M1 = 0x0C;// P1 in Quasi bi mode
                             // P1.2 P13 open drain
  P1M2 = 0 \times 0CP2M1 = 0x00;// P2 in Quasi bi mode
\mathcal{L}\frac{1}{2} main()
\frac{1}{2} \frac{1}{2} \frac{1}{2} \frac{1}{2} \frac{1}{2} \frac{1}{2} \frac{1}{2} \frac{1}{2} \frac{1}{2} \frac{1}{2} \frac{1}{2} \frac{1}{2} \frac{1}{2} \frac{1}{2} \frac{1}{2} \frac{1}{2} \frac{1}{2} \frac{1}{2} \frac{1}{2} \frac{1}{2} \frac{1}{2} \frac{1}{2} \frac{1}{4} Returns : none.
//* Description : main loop
void main(void)
\{har temp;
  init();
                               // initialize P89LPC932
                               // initialize I2C block<br>// initialize I2C block
   \texttt{IC\_Init}() ;
   EA = 1// main loop
   while(1)\left\{ \right.switch(slaveBuf[0])
                              // switch on first byte received
                               // Command 00, write byte to P2
        case(0x00).
        \left\{ \right.P2 = \text{slaveBuf}[1];hreak.
                               // command EE, change address<br>// according jumper settings
        case (0xEE):
        \left\{ \right.temp = PO;// mask out non address bits
          temp \&= 0x07;temp <<= 1; // shift left one<br>I2ADR = (0xE0 | temp); // generate I2C address depending on P0
       break;
        case (0 x FF):// command FF, send back I2C slave address
        \{slaveBuf[0] = I2ADR:break;
        default:
      break;
   \left\{ \right\}\rightarrow \overline{\phantom{a}}
```
#### *i*2cslave.c

```
/* Name of module: I2CSLAVE.C
.<br>/* Creation date:
                        12 March 2003
/* Program language :
                           \mathbf{C}\frac{1}{4}\frac{1}{2}(C) Copyright 2003 Philips Semiconductors B.V.
/\star#include <Reg932.H>
#include "ua_exprt.h"
                        RYTE:
typedef unsigned char
typedef unsigned short WORD;
#define SLAVE_IDLE
                                \sqrt{ }#define SLAVE_BUSY
                                \overline{1}#define SLAVE READY
                                \overline{2}#define SLAVE_TRX_ERROR
                                \overline{\mathbf{3}}#define SLAVE_RCV_ERROR
                               \overline{4}// set STO, clear STA and SI
#define GENERATE STOP
                               0x54#define RELEASE_BUS_ACK
                               0x44// clear STO, STA, SI and set AA (ack)
#define RELEASE_BUS_NOACK
                                                     // clear STO, STA, SI and AA (noack)
                               0x40#define RELEASE BUS STA
                               0x64// generate (rep) START, set STA
static BYTE count:
                                                     // bytes send/received of current message
char slaveBuf[3];
                                                     // size of slave mode buffer
static BYTE size:
static BYTE slaveStatus;
                                                     // status of the slave
void I2C_Interrupt(void) interrupt 6 using 1
\left\{ \right.switch(T2STAT)\{case 0x60:
                                                     // own SLA+W received, Ack returned
       case 0x68:
                                                     // Addressed as slave<br>// General call received, Ack returned
       case 0x70:
       case 0x78:
          slaveStatus = SLAVE BUSY;
                                                     // Data will be received
          count = 0:if (size > 1)<br>
I2CON = RELEASE_BUS_ACK;// return ACK on first byte
          else
               I2CON = RELEASE BUS NOACK;// return NACK on first byte
        break;
       case 0x80:
       case 0x90:// Data received, ACK returned
          \verb|slaveBuf[count++] = \verb|I2DAT|;// read data
          if (count == size)I2CON = RELEASE_BUS_NOACK;// return NACK on next byte
          else
            I2CON = RELEASE_BUS_ACK;// return ACK on next byte
        break;
       case 0x88:
       case 0x98:
                                                     // received, NACK returned
          slavestatus = SLAVE RCV ERROR;
          \text{I2CON} = \text{RELEASE_BUS_ACK}// clr SI, set AA
        break:
       case 0xA0:
                                                     // STOP or REP. START received, addressed as slave
          slavestatus = SLAVE<sub>READY</sub>;
          I2CON = RELEASE_BUS_ACK;// clr SI, set AA
        break;
       case 0xB0:
                                                     // Arb. lost as MST, addressed as slave transmitter
          slavestatus = SLAVE BUSY;
          count = 0;I2DAT = slaveBuf[count++];<br>I2CON = RELEASE_BUS_STA;
                                                     // Transmit next data, restart
                                                     // MST mode if bus is free again
        break:
       case 0xA8:
                                                     // Addressed as slave transmitter
          slavestatus = SLAVE BUSY;
          count = 0;case 0xB8:
                                                     // Data transmitted, ACK received
           I2DAT = slaveBuf[count++];<br>I2CON = RELEASE_BUS_ACK;// Transmit next data<br>// clr SI, set AA
        break;
       case 0xC0:
                                                     // Data transmitted, NOT ACK received
         slavestatus = SLAVE TRX ERROR;
       case 0xC8:
          I2CON = RELEASE_BUS_ACK;// clr SI, set AA
```

```
hreak:
      default:
   hreak:
\rightarrow \rightarrow//void I2C Init(BYTE *buf, BYTE size)
void I2C_Init(void)
\{unsigned char temp;
 slaveStatus = SLAVE_IDLE;<br>slaveBuf[0] = 0xA5;
  slaveBuf[1] = 0x55;<br>slaveBuf[2] = 0x99;
 size = 3;P1M1 |= 0 \times 0 \text{C};
                                       // Configure P1.2 and P1.3 to open drain
   P1M2 \vert = 0 \times 0 \text{C};
//* Modified from Paul's code to select an address depending on the jumper
\frac{7}{7} settings of A2, A1 and A0
temp = PO;temp &= 0x07;// mask out non address bits
   temp <<= 1;// shift left one
//* End modification
                    11***************************I2SCLH = 0x05;I2SCLL = 0x04;I2CON = RELEASE_BUS_ACK;// enable I2C hardware
   EI2C = 1;// enable I2C interrupt
\mathcal{E}void I2C_ProcessSlave(void)
* Input(s) : None.
 * Output(s) :
               None.
 * Returns :
              None.
 * Description: Process the slave.
               This function must be called by the application to check
               the slave status. The USER should adapt this function to
               his personal needs (take the right action at a certain
 \starstatus).
 \{switch(slaveStatus)
   \left\{ \right.case SLAVE_IDLE :
       /* do nothing or fill transmit buffer for transfer
                                                         \star/break;
      case SLAVE_BUSY
       /* do nothing if interrupt driven
                                                         \star /
       break;
      case SLAVE READY :
       /* read or fill buffer for next transfer, signal application */
       slavestatus = SLAVE<sub>[DLE;</sub>
       break;
      case SLAVE_TRX_ERROR :
       /* generate error message
                                                          \star /
       slavestatus = SLAVE IDLE;
       break;
      case SLAVE RCV ERROR :
       /* generate error message
                                                          \star/slavestatus = SLAVE IDLE;
   break;\left\{ \right.\left\{ \right.
```
ua exprt.h

 $\lambda$  $\frac{1}{2}$ (C) Copyright 1993 Philips Semiconductors B.V.  $\frac{1}{4}$  $/$ \* /<br>/\* Description: /\*<br>/\*<br>/\* This module consists a number of exported declarations of the I2C /\* driver package. Include this module in your source file if you want /\* to make use of one of the interface functions of the package.  $\frac{1}{2}$  $\begin{tabular}{llllllllll} $\text{``12C\_OK}$ & 0 & $\text{\textit{/* transfer} \textit{ended No Errors & * \textit{/*}}$ \\ \text{ffdefine I2C_BUSY}$ & 1 & $\text{\textit{/* transfer} \textit{bugy} & * \textit{/*}}$ \\ \text{ffdefine I2C\_BRR}$ & 2 & $\text{\textit{/* err}: \textit{General error} & * \textit{/*}}$ \\ \text{ffdefine I2C\_NACK\_ON\_DATA}$ & 3 & $\text{\textit{/* err}: \textit{No data in block & * \textit{/*}}$ \\ \text{ffdefine I2C\_NACK\_ON\_ADDRESS} & 5 & $\text{\$ /\* err: Initialization (not done)\*/ // ptr to rec/trm data into/from if slave 

extern void I2C Init (void);

# **Appendix 3: PCA9564 evaluation Board Bill Of Material**

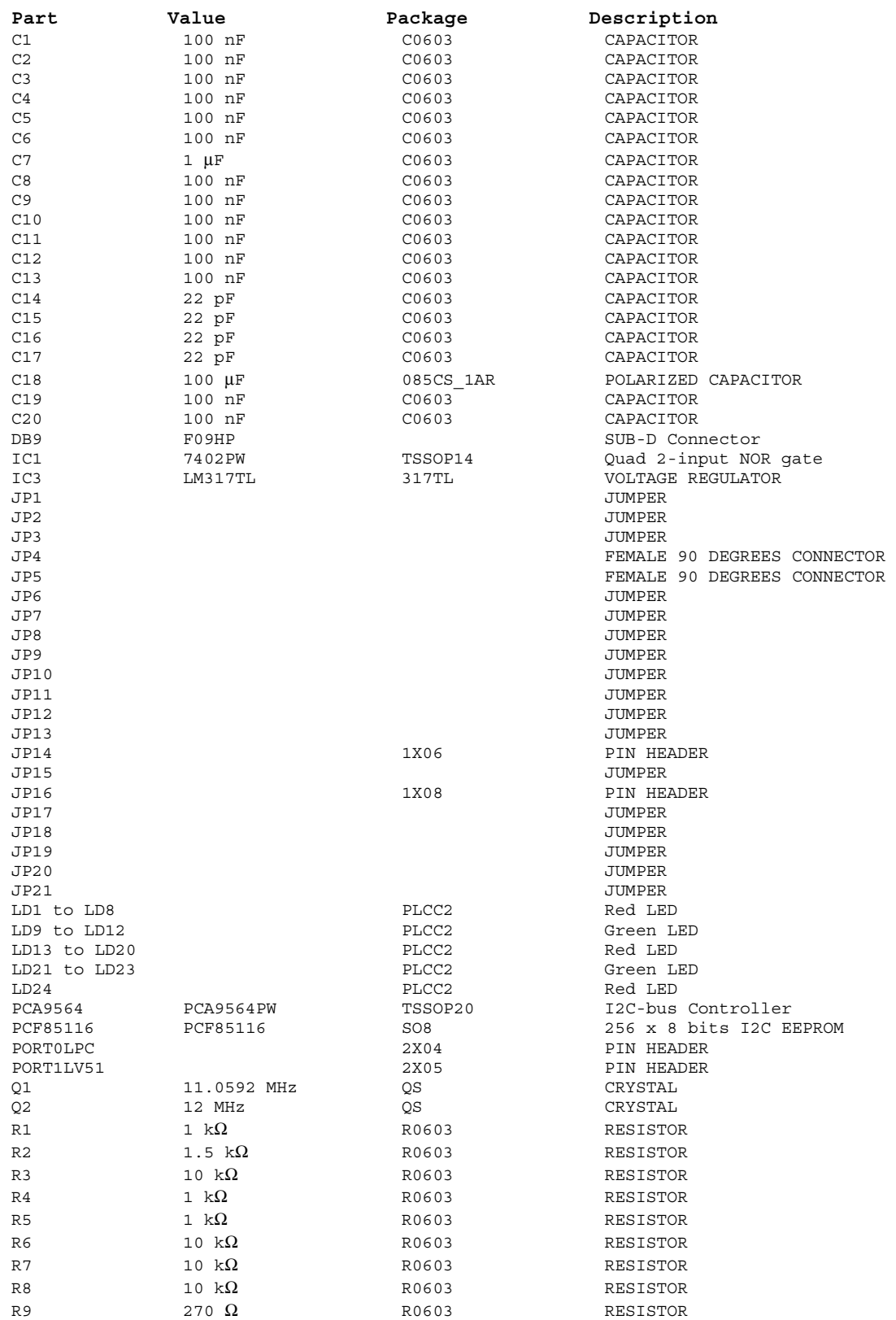

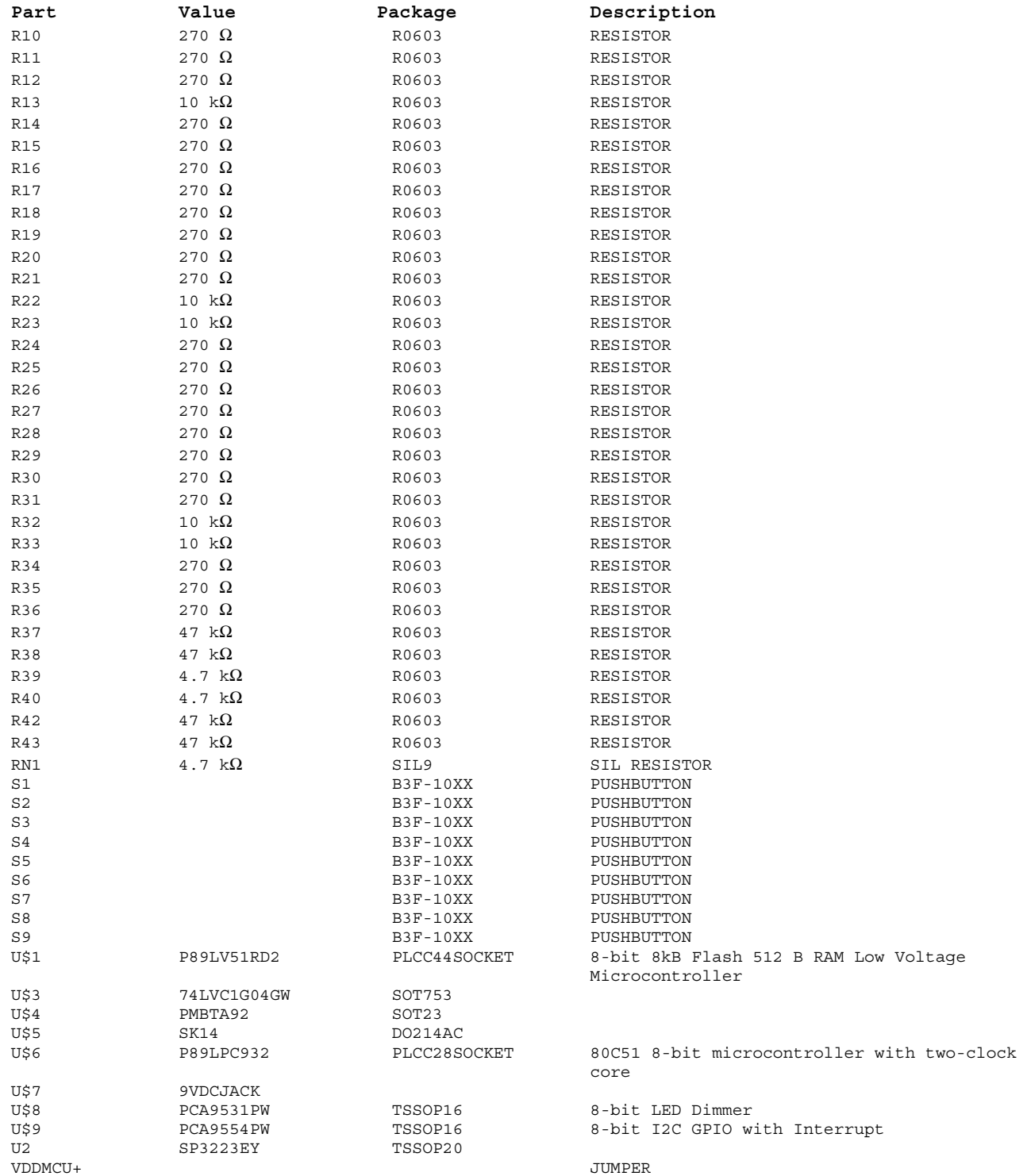

# **REVISION HISTORY**

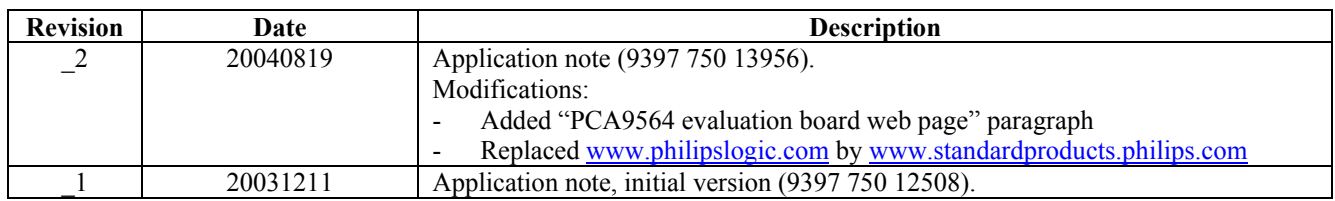

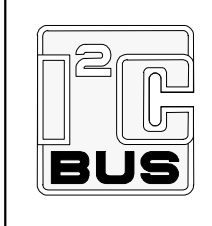

Purchase of Philips  $I^2C$  components conveys a license under the Philips  $I^2C$ patent to use the components in the  $I^2C$  system provided the system conforms to the  $I^2C$  specifications defined by Philips. This specification can be ordered using the code 9398 393 40011.

### *Disclaimers*

**Application information –** Applications that are described herein for any of these products are for illustrative purposes only. Philips Semiconductors make no representation or warranty that such applications will be suitable for the specified use without further testing or modification.

**Life support –** These products are not designed for use in life support appliances, devices or systems where malfunction of these products can reasonably be expected to result in personal injury. Philips Semiconductors customers using or selling these products for use in such applications do so at their own risk and agree to fully indemnify Philips Semiconductors for any damages resulting from such application.

**Right to make changes –** Philips Semiconductors reserves the right to make changes, without notice, in the products, including circuits, standard cells, and/or software, described or contained herein in order to improve design and/or performance. Philips Semiconductors assumes no responsibility or liability for the use of any of these products, conveys no license or title under any patent, copyright, or mask work right to these products, and makes no representations or warranties that these products are free from patent, copyright, or mask work right infringement, unless otherwise specified.

#### **Contact information**

For additional information please visit **http://www.semiconductors.philips.com**  © Koninklijke Philips Electronics N.V. 2004 All rights reserved. Published in the U.S.A.

Document order number: 9397 750 13956

Date of release: 08-04

**Fax: +31 40 27 24825** 

For sales offices addresses send e-mail to: **sales.addresses@www.semiconductors.philips.com** 

Let's make things better.

**Philips Semiconductors** 

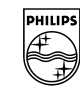

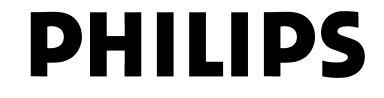